# SISTEM PENDUKUNG KEPUTUSAN PENCARIAN PC TERBAIK DENGAN MENGGUNAKAN FUZZY MCDM

TUGAS AKHIR

#### JUDUL

Diajukan sebagai Salah Satu Syarat untukMemperoleh Gelar Sarjana Jurusan Teknik Informatika

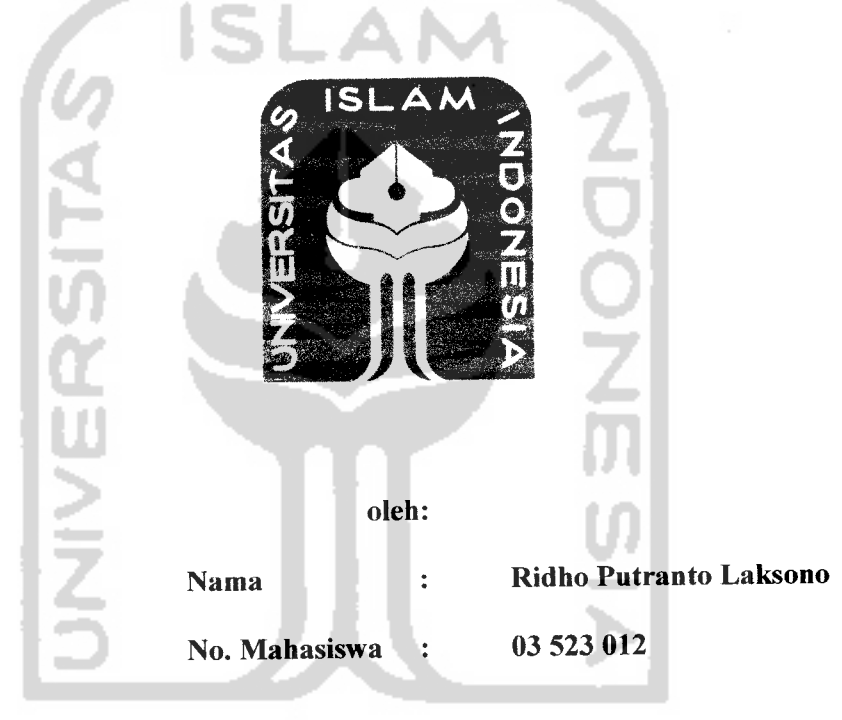

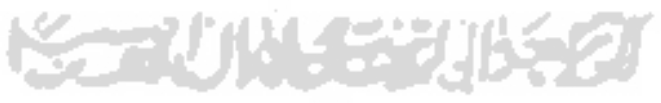

JURUSAN TEKNIK INFORMATIKA FAKULTAS TEKNOLOGI INDUSTRI UNIVERSITAS ISLAM INDONESIA YOGYAKARTA 2007

### LEMBAR PENGESAHAN PEMBIMBING

# SISTEM PENDUKUNG KEPUTUSAN PENCARIAN PC TERBAIK MENGGUNAKAN FUZZY MCDM

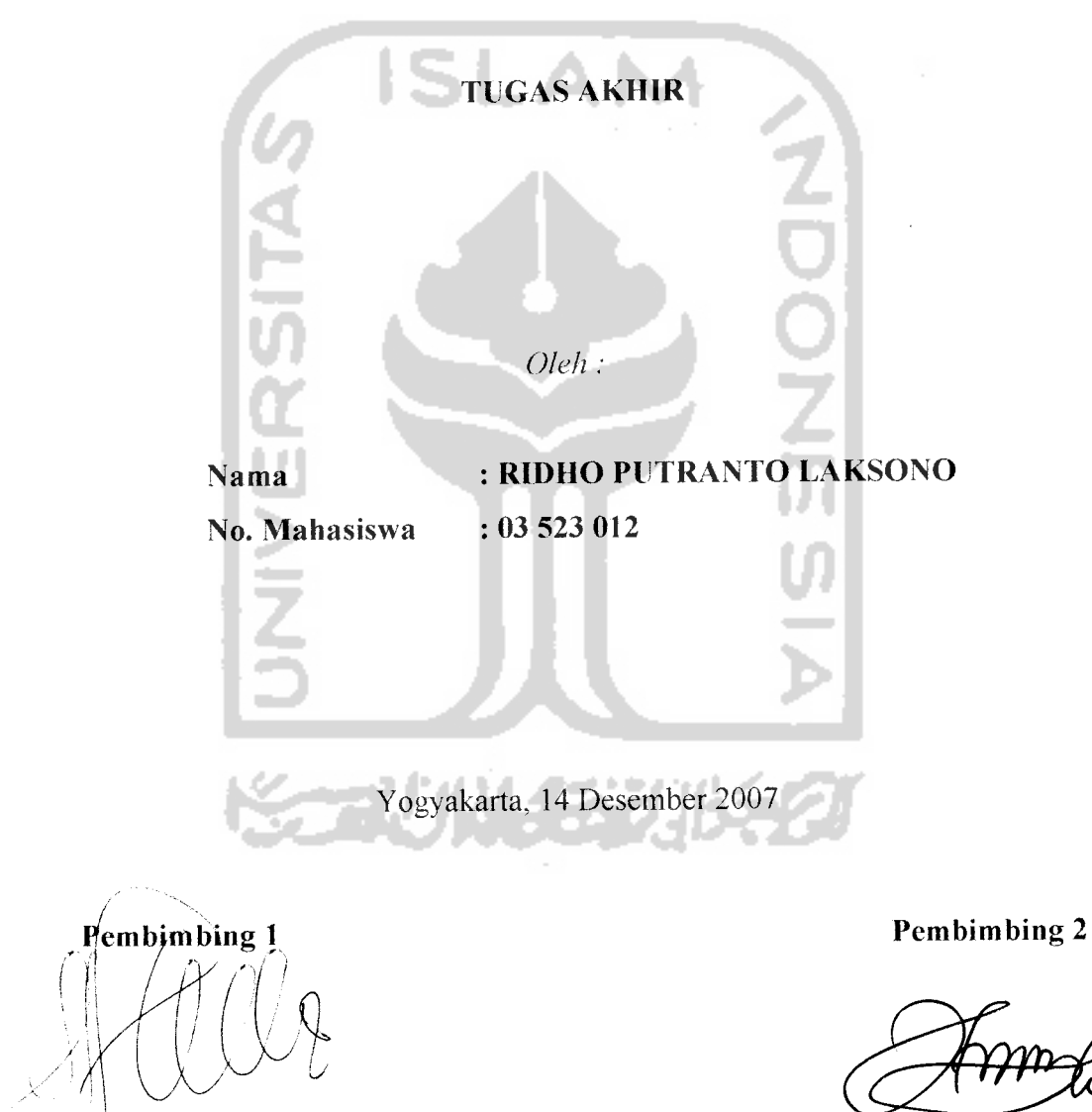

*(Sri Kusumadewi S.Si, MT) (Hendrik, ST)*

#### *LEMBAR PENGESAHAN PENGUJI*

### *Sistem Pendukung Keputusan Pencarian PC terbaik dengan menggunakan fuzzy MCDM*

#### *TUGAS AKHIR*

#### *oleh:*

Nama : Ridho Putranto Laksono No. Mahasiswa : 03523012

*^f^j*

Telah Dipertahankan di Depan Sidang Penguji sebagai Saiah Satu Syarat

untuk Memperoteh Gelar Sarjana Jurusan Teknik Informatika

Fakultas Teknologi Industri Universitas Islam Indonesia

Yogyakarta, Desember 2007

Tim Penguji

*Taufiq Hidayat, ST.,MCS.* Ketua

*Hendrik, ST.* Anggota

*Nur Wijayaning Rahayu, S.Kom.* Anggota

Mengetahui, *rufean Teknik Informatika ndonesia udi S.Si., M. Kom.*iii

#### PERSEMBAHAN

Dengan penuh rasa syukur yang dipanjatkan kehadirat Allah SWT, kupersembahkan Tugas Akhir ini untuk:

Kedua orang tua, adik, kakak, dan seluruh keluarga besar trah Suma Ukara dan trah Sastroadmodjo.

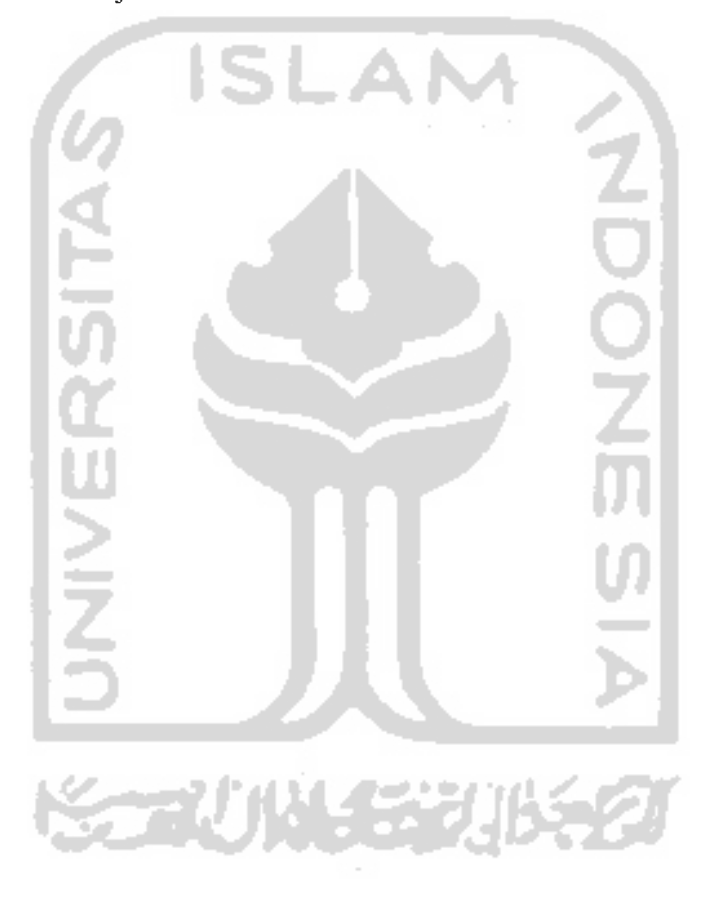

**"Sesunggufinya sesudah kesudtan itu add ^emudahan; Mafia apabiCa kamu teCafi seCesai (darisuatu urusan), kerjakantah dengan sunguH-sunggufi (urusan )yang (din ". (QS. JLsy Syarh ayat 6 dan 7)**

**"Jangan mempeCajari iCmu ((arena tiga hatdanjangan meninggat%annya ((arena tiga fiaC: jangan mencari iCmu untukjberdebat, untu^berbangga dan untukjpamer,jangan enggan beiajar /(arena ma(u, /{arena merasa cuf(up dan /(arena reCa dengan ((ebodohan". (Vmar6in'Kfuitta6)**

**"... jMJah a((an meninggi^an orang 6eriman diantaramu dan orang-orangyang diberi ifmu** pengetahuan beberapa derajat... ..." **(QS.M-MujaadUah ayat 11)**

**"Jaditah sabardan sfio/at sebagaipenolbngmu, sesunggufinyaft/Jab beserta orang-orang yang sabar". (Q.5. JiC<Baqarafi ayat 153)**

 $\mathbf{v}$ 

#### KATA PENGANTAR

مسوالله الرَّحْمٰنِ) الرَّحِ

**Assalammualaikum Wr. Wb**

Alhamdulillaahirabbil'aalamin, segala puji bagi Allah SWT, Rabb alam semesta yang telah memberikan kekuatan sehingga penyusunan tugas akhir dengan judul "Sistem Pendukung Keputusan Pencarian PC terbaik dengan menggunakan fuzzy MCDM" dapat terselesaikan dengan baik. Shalawat dan salam semoga tercurah kepada Rasulullah SAW., keluarganya, sahabatnya, dan orang-orang yang memberikan loyalitas kepadanya.

Sehubungan dengan terselesaikannya penyusunan tugas akhir ini, penyusun mengucapkan banyak terima kasih kepada pihak-pihak yang telah memberikan dukungannya baik secara langsung maupun tidak. Dengan penuh rasa syukur kami ucapkan terima kasih kepada:

- 1. Bapak Prof. Dr. Edy Suandi Hamid, M. Sc, selaku Rektor Universitas Islam Indonesia.
- 2. Bapak Fathul Wahid, ST., M.Sc., selaku Dekan Fakultas Teknologi Industri Universitas Islam Indonesia.
- 3. Bapak Yudi Prayudi S.Si., M.Kom. Selaku Ketua Jurusan Teknik Informatika.
- 4. Ibu Sri Kusumadewi S.Si, MT dan Bapak Hendrik .ST. selaku Dosen Pembimbing, yang telah banyak memberikan masukan, bimbingan, dan petunjuk dalam penyelesaian tugas akhir ini.

vi

- 5. Bapak dan Ibu tercinta, adik dan kakak, serta seluruh trah Suma Ukara, dan trah Sastroadmodjo.
- 6. Dedi atas penemuan sistem nya.
- 7. Azmi, Wulan, Ratih, Febri, Rendi, Fiea, Imam, Saga, Eva.
- 8. Teman-teman Icon '03 dan T. Informatika UII seluruhnya, yang telah memberikan masukan dan motivasi.
- 9. Semua pihak yang tidak dapat saya sebutkan satu per satu.

Harapan saya semoga karya ini dapat menjadi sumbangan yang berarti bagi kampus Fakultas Teknologi Industri Universitas Islam Indonesia Yogyakarta.

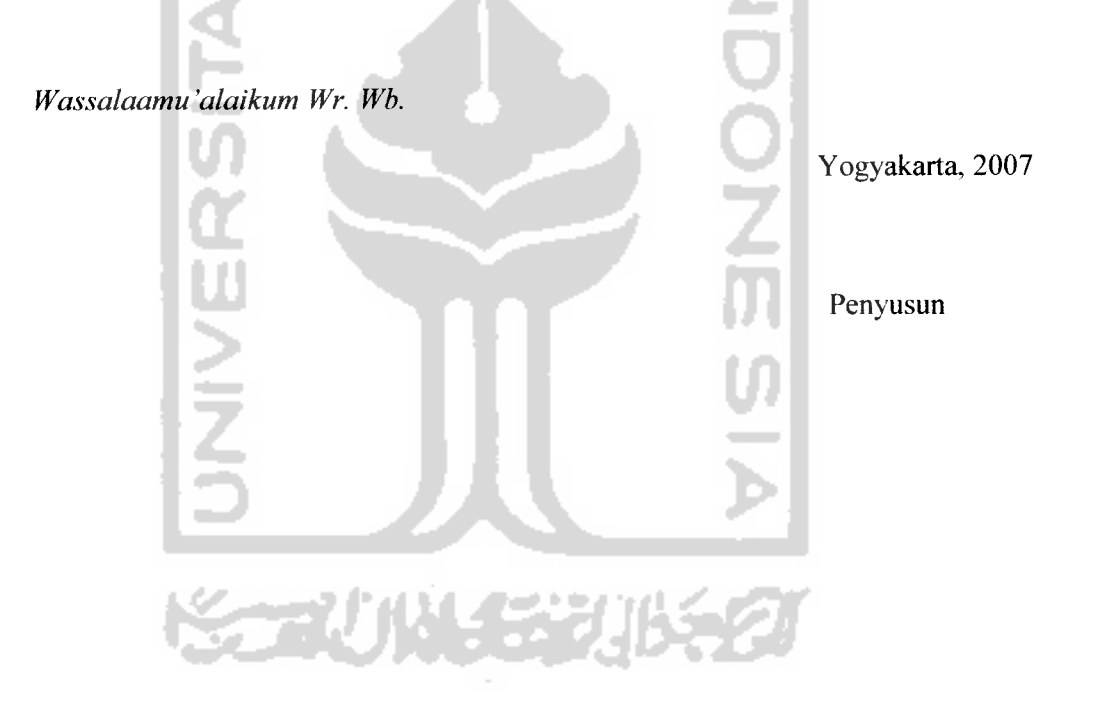

#### ABSTRAKSI

Banyak website belanja komputer hanya menyediakan fasilitas perbandingan komputer tetapi tidak menampilkan komputer mana yang terbagus. Pengunjung pun masih bingung dalam memilih komputer, untuk itu diperlukan sebuah system puendukung keputusan yang membantu pengunjung untuk memutuskan komputer mana yang layak dibeli.

Sistem pendukung keputusan ini mengimplementasikan fuzzy MCDM, karena fuzzy ini mendukung multi kriteria dan bisa menggunakan dua tipe himpunan yaitu **discreet** dan **continue** .Sistem ini dibuat dengan menggunakan server apache, PHP dan MySQL sebagai pengelolaan database dengan administrator yang mempunyai hak akses penuh Studi kasus ini diimplementasikan pada sebuah aplikasi kereta belanja virtuemart yang merupakan komponen mambo CMS.

Mambo digunakan karena CMS ini gratis yang memiliki banyak fitur seperti **templating,** API yang lengkap, RSS, PDF, blogs, **poll** dan Iain-lain. Mambo memiliki komponen virtuemart yang merupakan shopping cart yang banyak digunakan di dunia.

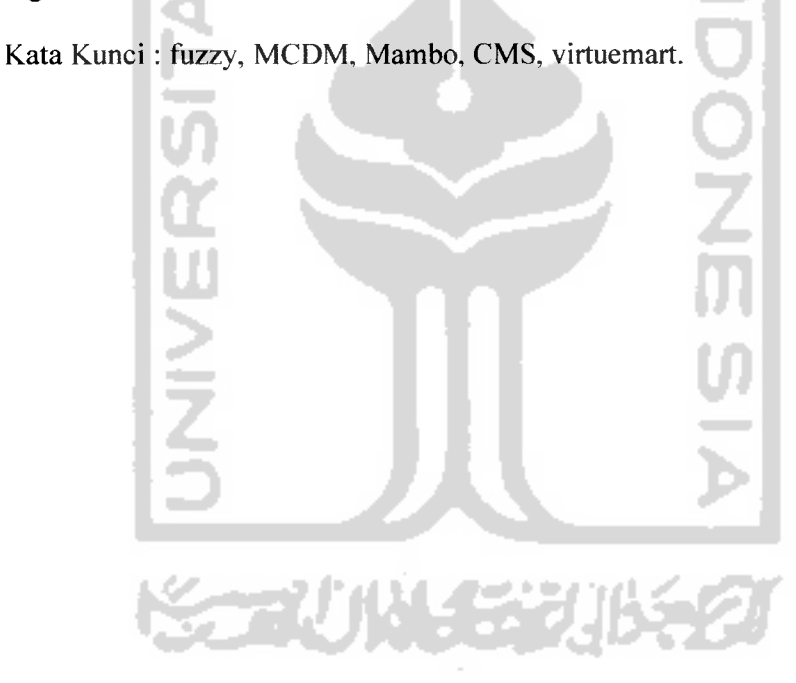

### DAFTAR ISTILAH

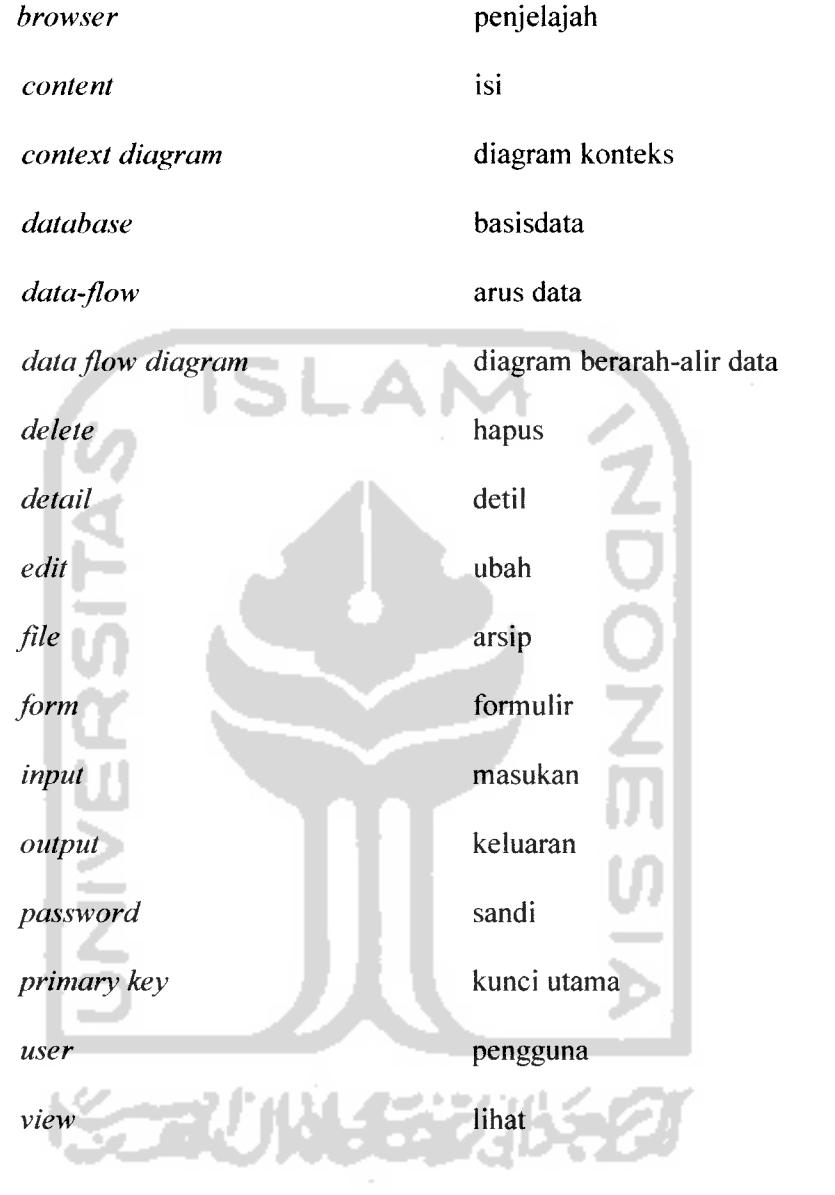

 $\overline{\phantom{a}}$ 

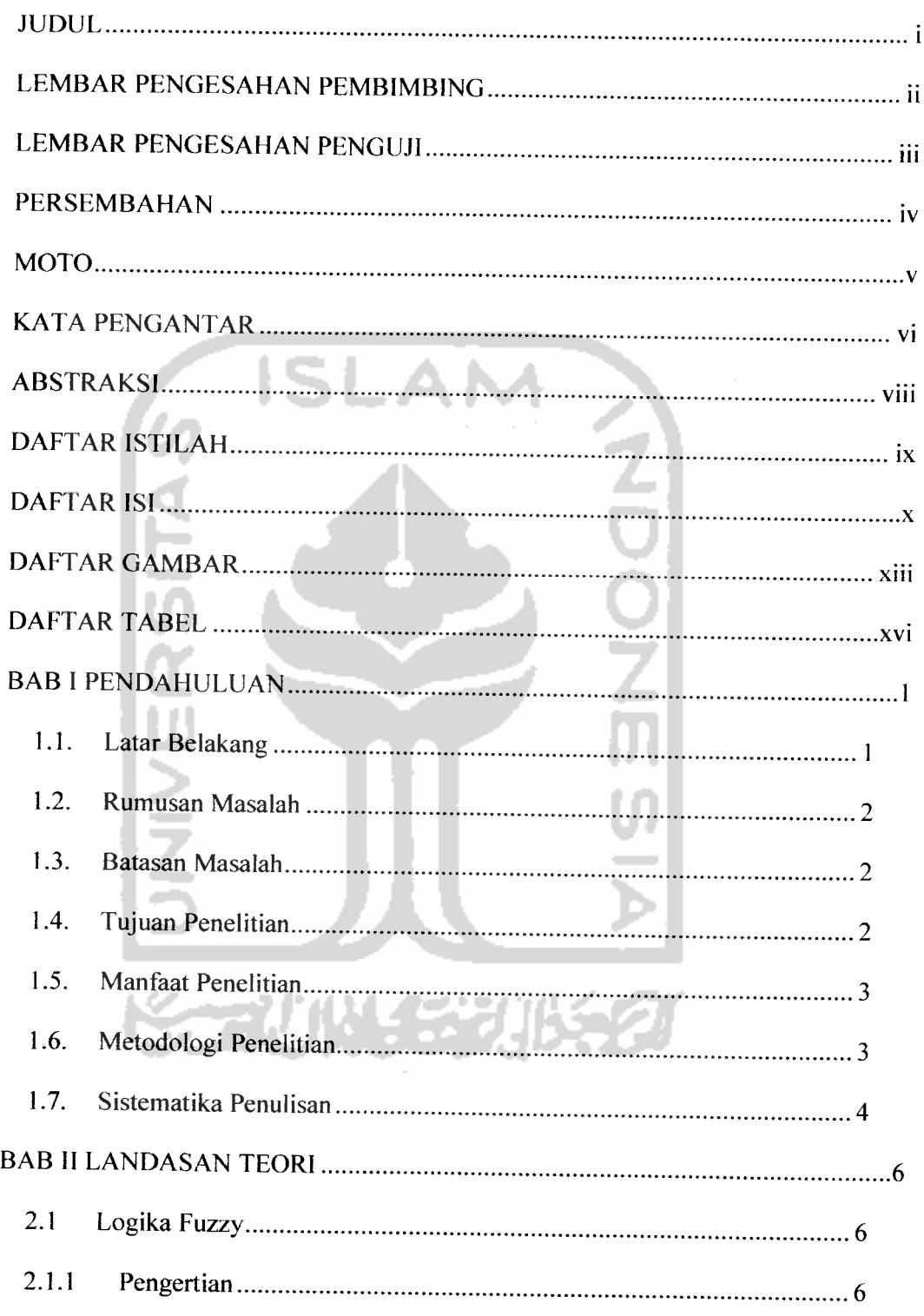

### DAFTAR ISI

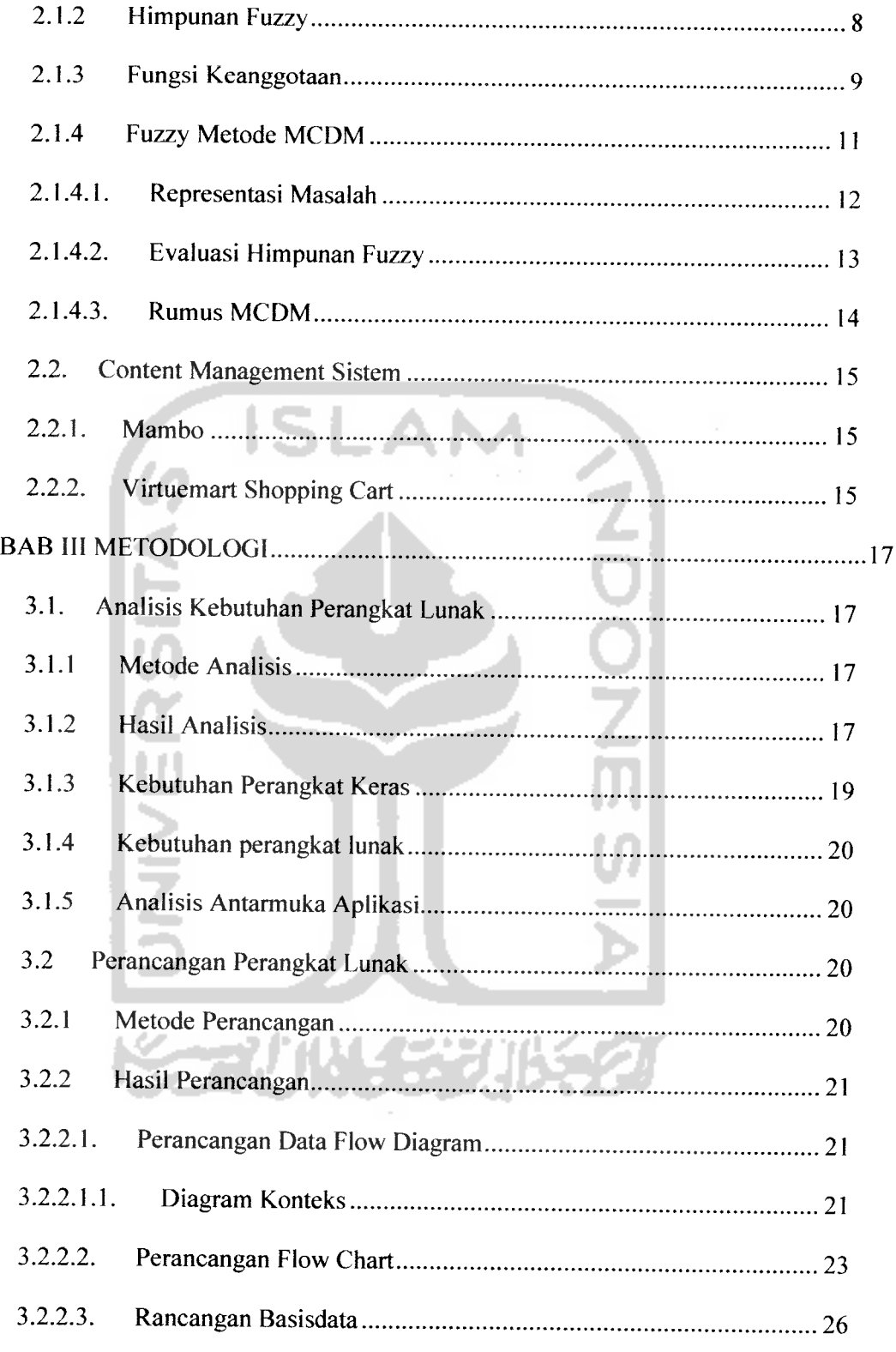

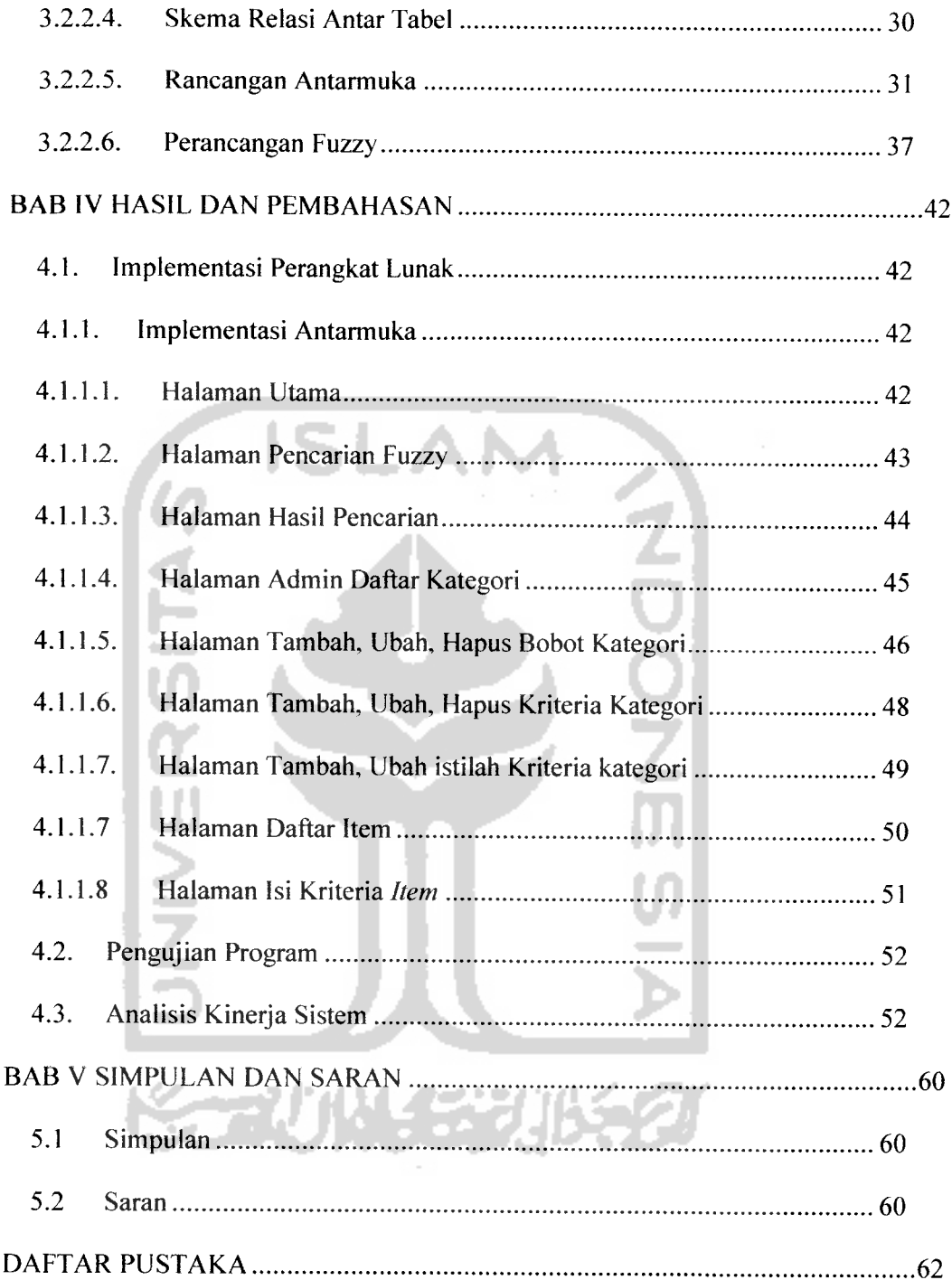

 $\frac{1}{2}$ 

 $\begin{array}{c} \hline \hline \end{array}$ 

### *DAFTAR GAMBAR*

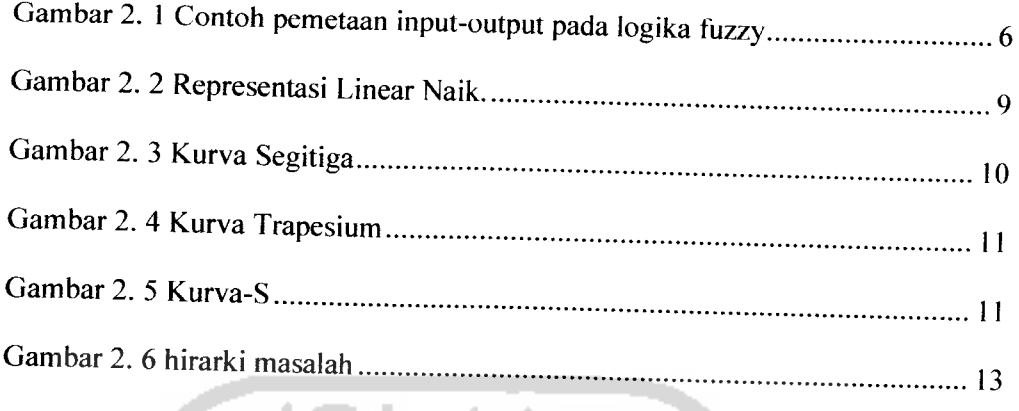

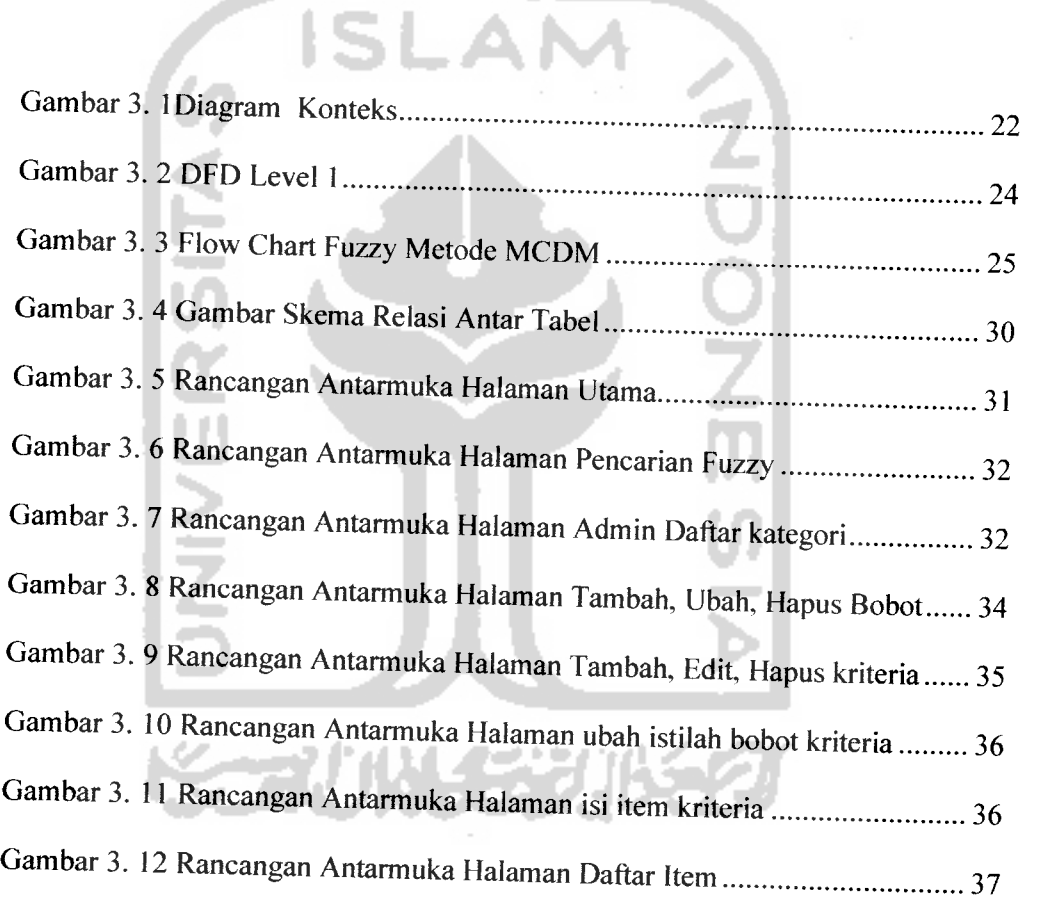

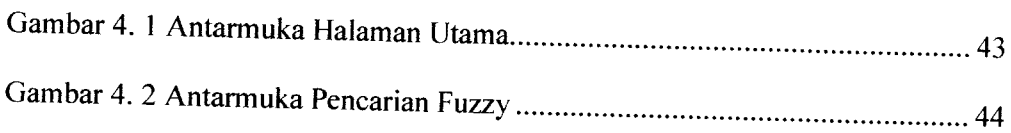

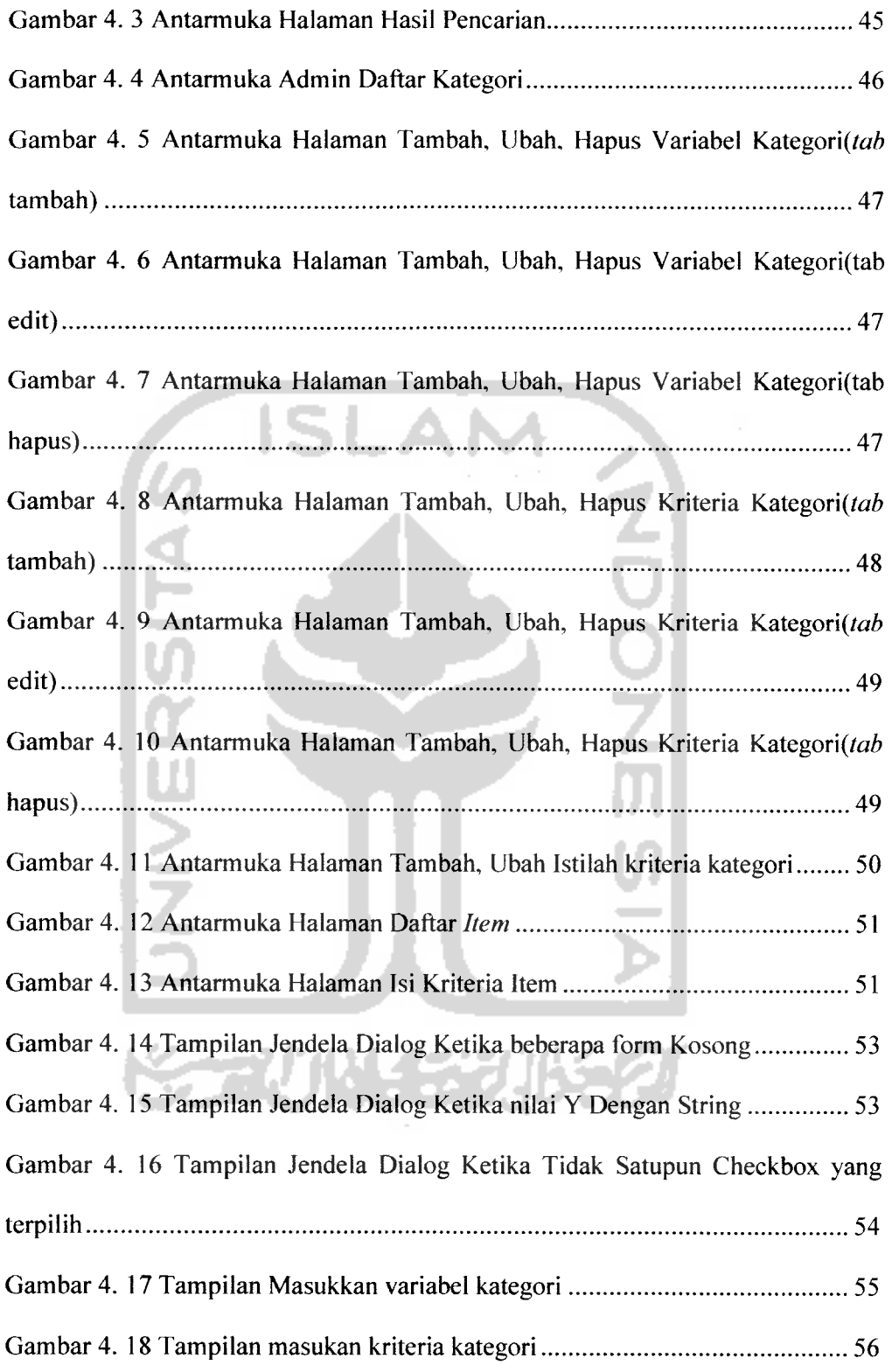

Ņ

J.

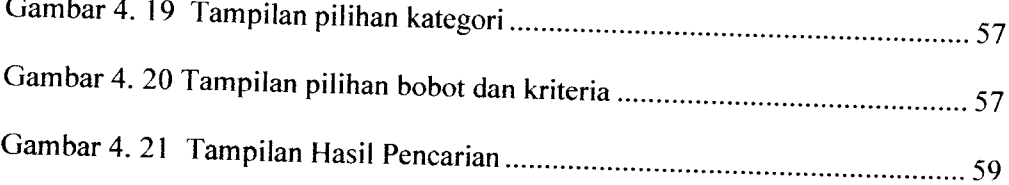

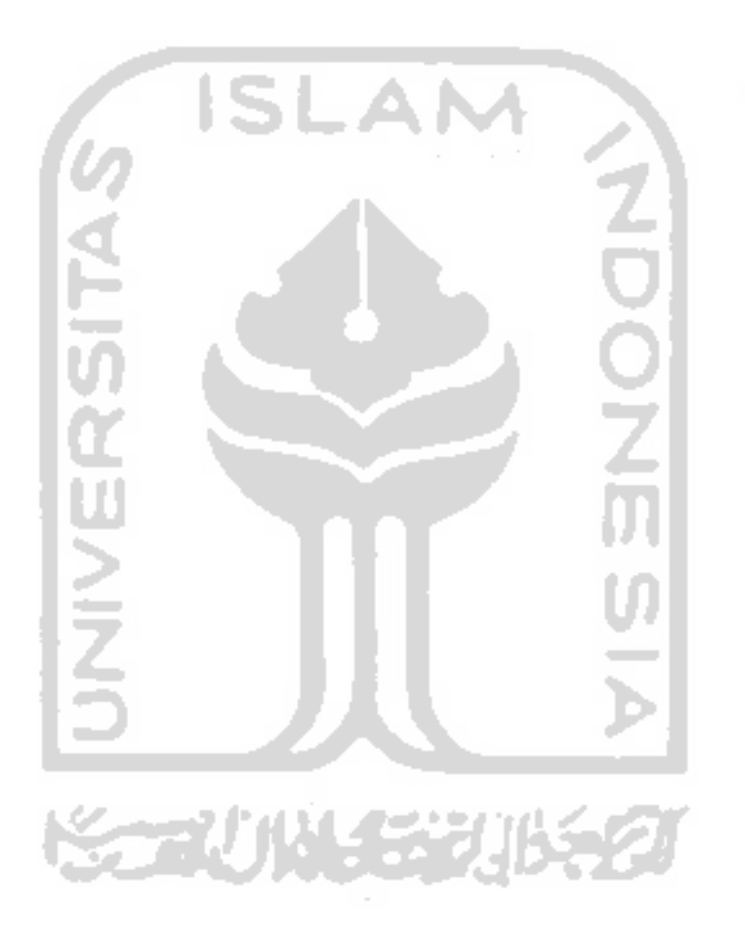

# DAFTAR TABEL

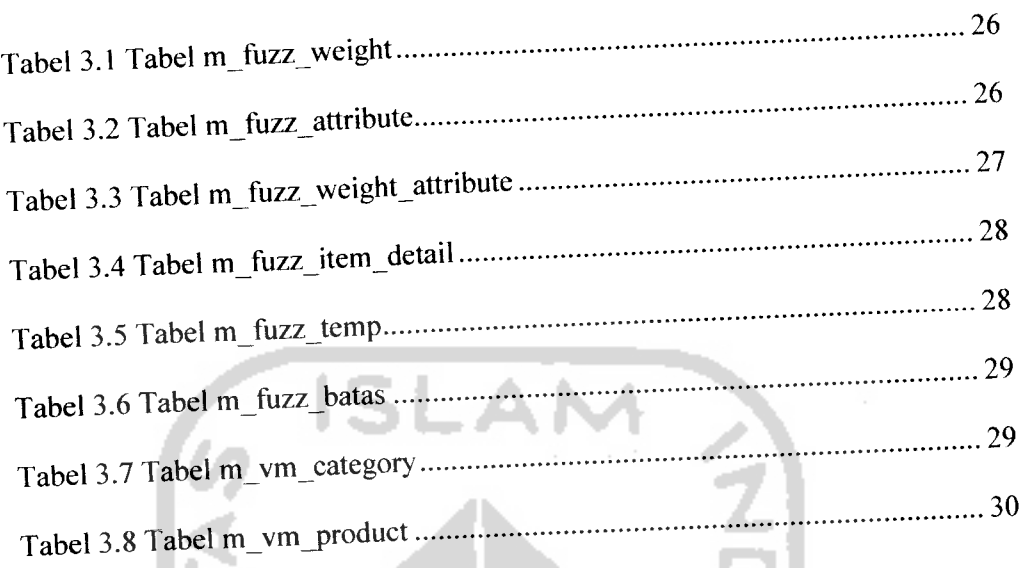

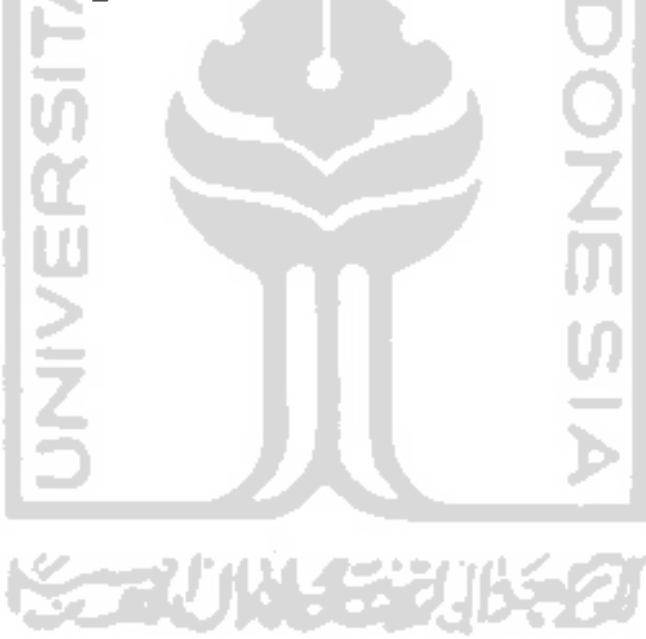

#### *BAB <sup>I</sup>*

#### *PENDAHULUAN*

#### *1.1. Latar Belakang*

Seiring dengan kemajuan teknologi saat ini, berbagai permasalahan yang ada dapat diselesaikan dengan memanfaatkan teknologi. Peradaban manusia yang terus berkembang mampu menciptakan sesuatu menggunakan teknologi untuk membantu memecahkan permasalahan yang ada di sekitar kehidupan mereka. Hal ini dikarenakan teknologi mampu berperan layaknya seorang manusia sehingga membuat pekerjaan atau permasalahan menjadi lebih mudah dengan hasil yang maksimal.

Perkembangan ini juga mempengaruhi cara manusia dalam berbelanja. Dan yang belanja ke pasar, ke mal, dan sekarang belanja **online.** Kemudahankemudahan yang ditawarkan dalam belanja **online** banyak menarik minat manusia, sehingga menjadikan belanja **online** sebagai saiah satu prioritas metode belanja.

Saiah satu produk yang sering dibeli secara **online** adalah **PC** dan **laptop.** Banyak situs belanja komputer menampilkan produk-produk mereka beserta spesifikasinya. Pengunjung awam yang tidak tahu tentang spesifikasi komputer pun bingung pada produk mana yang mau dibeli. Untuk itu dibutuhkan sebuah sistem pendukung keputusan yang membantu pengunjung untuk memutuskan produk mana yang mau dibeli. Sistem ini mengimplementasikan fuzzy MCDM.

Sistem Pendukung Keputusan Pencarian PC terbaik dengan menggunakan **fuzzy** MCDM diharapkan dapat membantu toko untuk meningkatkan tingkat penjualan.

### *1.2. Rumusan Masalah*

Dari *later* belakang yang diuraikan diatas, dapat diambil rumusan yang akan menjadi pembahasan penelitian ini adalah bagaimana membangun sebuah Sistem Pendukung Keputusan Pencarian PC terbaik dengan menggunakan **fuzzy** MCDM agar mempermudah pengunjung dalam memilih produk yang ingin dibeli.

#### *1.3. Batasan Masalah*

Pembatasan masalah ini bukan saja untuk menyederhanakan persoalan yang dihadapi, tetapi juga untuk menyederhanakan persoalan tersebut agar tidak menyimpang dari apa yang diinginkan. Batasan-batasan penelitian ini adalah :

- a. Sistem Pendukung keputusan ini menggunakan **Fuzzy** MCDM.
- b. Sistem ini dibangun hanya untuk mempermudah pengunjung dalam memilih produk.
- c. Pengisian data dan bobot sebuah produk dilakukan oleh ahli yang mengetahui tentang komputer.
- d. Sistem dibangun dengan HTML, PHP dan MySQL serta metode MCDM sebagai plugin pada aplikasi belanja virtuemart (komponen mambo).

#### *1.4. Tujuan Penelitian*

Penelitian yang dilakukan bertujuan untuk membangun aplikasi yang dapat membantu pengunjung dalam memilih komputer ketika berbelanja **online** pada sebuah toko komputer **online.**

#### *1.5. Manfaat Penelitian*

Manfaat dari penelitian ini adalah memberi kemudahan bagi pengunjung untuk memilih produk komputer yang ingin dibeli ketika berkunjung ke toko komputer **online,** dan yang kedua adalah dapat memberikan nilai tambah pada toko online yang menggunakan aplikasi ini.

#### *1.6. Metodologi Penelitian*

Keberhasilan suatu penelitian tidak lepas dari metodologi penelitian itu sendiri, karena itu metodologi penelitian yang baik harus mencakup seluruh aspek.

#### *1.6.1. Metode Pengumpulan Data*

Metode pengumpulan data adalah metode yang digunakan untuk mengumpulkan data yang diperlukan dalam penelitian. Metode ini meliputi: studi pustaka, yaitu pengumpulan data dengan cara melakukan studi, analisis dan dokumentasi literatur, dan sumber catatan lain yang berkaitan dengan permasalahan yang dibahas, yaitu menentukan komputer terbaik dengan menggunakan metode MCDM.

#### *1.6.2. Metode Pembuatan Perangkat Lunak*

Metode pengembangan sistem yang digunnakan meliputi analisis kebutuhan perangkat lunak, perancangan perangkat lunak, implementasi perangkat lunak dan analisis kinerja perangkat lunak.

#### *1.7. Sistematika Penulisan*

Sistematika penulisan adalah penggambaran singkat dari isi tulisan. Adapun penulisan tugas akhir ini terdiri dari lima bab, yaitu:

#### *BAB I PENDAHULUAN*

Berisi tentang latar belakang masalah, rumusan masalah, batasan masalah, tujuan penelitian, manfaat penelitian, metodologi penelitian, serta sistematika penulisan.

#### *BAB II LANDASAN TEORI*

Berisi tentang landasan teori yang mengulas pengertian **Fuzzy,** dan **fuzzy** dengan metode MCDM, CMS, Mambo, **Shopping cart** dan Virtuemart.

#### *BAB III METODOLOGI*

Berisi tentang analisis kebutuhan perangkat lunak, perancangan perangkat lunak dan implementasi perangkat lunak untuk sistem pendukung keputusan itu sendiri beserta alat perancangan percobaanya.

Pada bagian analisis kebutuhan perangkat lunak yang dipakai, serta hasil analisis kebutuhan perangkat lunak yang dipakai, serta hasil analisis kebutuhan perangkat lunak yang berupa analisis kebutuhan proses, analisis kebutuhan masukan, analisis kebutuhan perangkat lunak, kebutuhan perangkat keras dan kebutuhan antar muka.

Pada bagian perancangan perangkat lunak membahas tentang metode perancangan sistem pendukung keputusan yang dipakai,

hasil perancangan yang berupa perancangan diagram arus data, perancangan tabel basis data dan perancangan antarmuka.

Implementasi perangkat lunak membahas tentang batasan implementasi sistem pendukung keputusan yang dibuat dan memuat dokumentasi atau tampilan form-form sistem pendukung keputusan yang telah dibangun.

#### BAB IV HASIL DAN PEMBAHASAN

Berisi tentang analisis kerja dari perangkat lunak yang mengulas analisis hasil pengujian terhadap sistem pendukung keputusan yang dibandingkan kebenaran dan kesesuaiannya dengan kebutuhan perangkat lunak yang telah dituliskan dalam bagian sebelumnya.

#### BAB V SIMPULAN DAN SARAN

Berisi tentang membuat kesimpulan-kesimpulan yang merupakan rangkuman dari hasil analisis kerja pada bagian sebelumnya dan saran yang perlu diperhatikan berdasarkan keterbatasan yang ditemukan dan asumsi-asumsi yang dibuat selama pembuatan sistem pendukung keputusan.

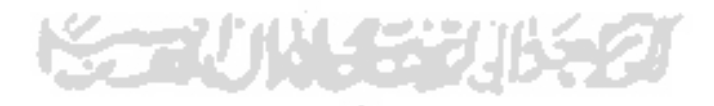

#### *BAB II*

#### *LANDASAN TEORI*

#### *2.1 Logika Fuzzy*

#### *2.1.1 Pengertian*

Logika **fuzzy** merupakan suatu cara yang tepat untuk memetakan suatu ruang **input** ke dalam suatu ruang **output** [KUS03]. Gambar 2.1 merupakan saiah satu contoh gambar dari pemetaan suatu ruang **input** ke **output.**

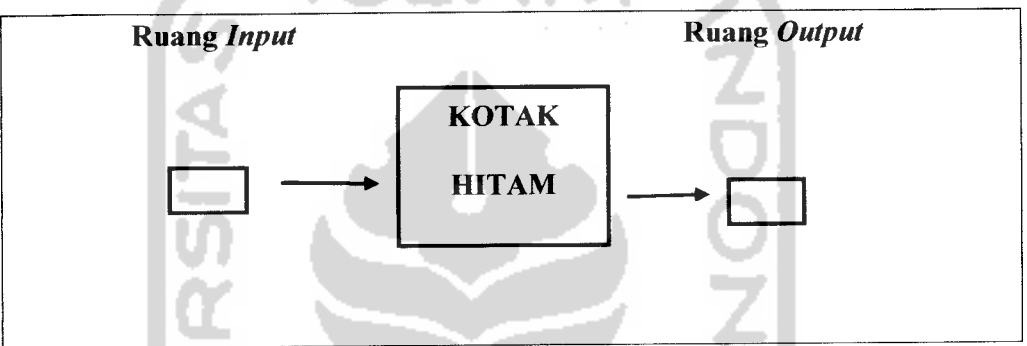

*Gambar 2. 1 Contoh pemetaan input-output pada logika fuzzy*

Alasan - alasan digunakannya logika**fuzzy,** antara lain:

- 1. Konsep logika **fuzzy** mudah dimengerti, karena di dalam logika **fuzzy** terdapat konsep matematis sederhana dan mudah dimengerti yang mendasari penalaran**fuzzy.**
- **2.** Logika**fuzzy** sangat fleksibel.
- 3. Logika *fuzzy* memiliki toleransi terhadap data data yang tidak tepat.
- 4. Logika *fuzzy* mampu memodelkan fungsi fungsi nonlinier yang sangat kompleks.
- 5. Logika *fuzzy* dapat bekerjasama dengan teknik teknik kendali secara konvensional.

*ir -*

- 6. **Logikafuzzy** didasarkan pada bahasa alami.
- 7. Logika **fuzzy** dapat membangun dan mengaplikasikan pengalaman pengalaman para pakar secara langsung tanpa harus melalui proses pelatihan.

Ada beberapa hal yang menjadi lingkup dari sistem**fuzzy** [KDH03], yaitu :

1. Variabel **fuzzy**

Variabel **fuzzy** merupakan variabel yang hendak dibahas dalam suatu sistem fuzzy.

2. Himpunan **fuzzy**

Himpunan **fuzzy** merupakan suatu grup yang mewakili suatu kondisi atau keadaan tertentu dalam suatu variabel **fuzzy.**

Contoh :

- Variabel kualitas, terbagi menjadi 3 himpunan **fuzzy,** yaitu : JELEK, SEDANG, dan BAGUS.
- 3. Semesta Pembicaraan

Semesta pembicaraan adalah keseluruhan nilai yang diperbolehkan untuk dioperasikan dalam suatu variabel**fuzzy.** Semesta pembicaraan merupakan himpunan bilangan real yang senantiasa naik (bertambah) secara monoton dari kiri ke kanan. Nilai semesta pembicaraan dapat berupa bilangan positif maupun negatif. Adakalanya nilai semesta pembicaraan ini tidak dibatasi batas atasnya.

4. Domain

Domain himpunan **fuzzy** adalah keseluruhan nilai yang diijinkan dalam semesta pembicaraan dan boleh dioperasikan dalam suatu himpunan **fuzzy.** Seperti halnya semesta pembicaraan, domain merupakan himpunan bilangan real yang senantiasa naik (bertambah) secara monoton dari kiri ke kanan. Nilai domain dapat berupa bilangan positif maupun negatif.

#### *2.1.2 Himpunan* Fuzzy

Himpunan **fuzzy** adalah himpunan-himpunan yang akan dibicarakan pada suatu variabel dalam sistem **fuzzy** [KUS03]. Himpunan **fuzzy** digunakan untuk mengantisipasi nilai - nilai yang bersifat tidak pasti. Pada himpunan tegas (crisp), nilai keanggotaan suatu item dalam suatu himpunan dapat memiliki dua kemungkinan, yaitu satu (1), yang berarti bahwa suatu item menjadi anggota dalam suatu himpunan, atau nol (0), yang berarti suatu item tidak menjadi anggota dalam suatu himpunan. Sedangkan pada himpunan **fuzzy** nilai keanggotaan terletak pada rentang 0 sampai 1, yang berarti himpunan **fuzzy** dapat mewakili intepretasi tiap nilai bedasarkan pendapat atau keputusan dan probabilitasnya.

Himpunan **fuzzy**memiliki dua atribut, yaitu :

- 1. Linguistik, yaitu penamaan suatu grup yang mewakili suatu keadaan atau kondisi tertentu dengan menggunakan bahasa alami, seperti: DEKAT, SEDANG, JAUH.
- 2. Numeris, yaitu suatu nilai (angka) yang menunjukkan ukuran dari suatu variabel seperti: 40, 25, 50, dan sebagainya.

#### 2.1.3 Fungsi Keanggotaan

Fungsi Keanggotaan **{membership function)** adalah suatu kurva yang menunjukkan pemetaan titik-titik input data ke dalam nilai keanggotaannya (sering juga disebut dengan derajat keanggotaan) yang memiliki interval antara 0 sampai 1 [KDH03]. Saiah satu cara yang dapat digunakan untuk mendapatkan nilai keanggotaan adalah dengan melalui pendekatan fungsi. Ada beberapa fungsi yang dapat digunakan:

1. Representasi Linier

Pada representasi linear, pemetaan input ke derajat keanggotannya digambarkan sebagai suatu garis lurus. Bentuk ini paling sederhana dan menjadi pilihan yang baik untuk mendekati suatu konsep yang kurang jelas. Ada dua keadaan himpunan fuzzy yang linear. Pertama, kenaikan himpunan dimulai pada nilai domain yang memiliki derajat keanggotaan nol [0] bergerak ke kanan menuju ke nilai domain yang memiliki derajat keanggotaan lebih tinggi (Gambar 2.2) dan kedua adalah kebalikannya.

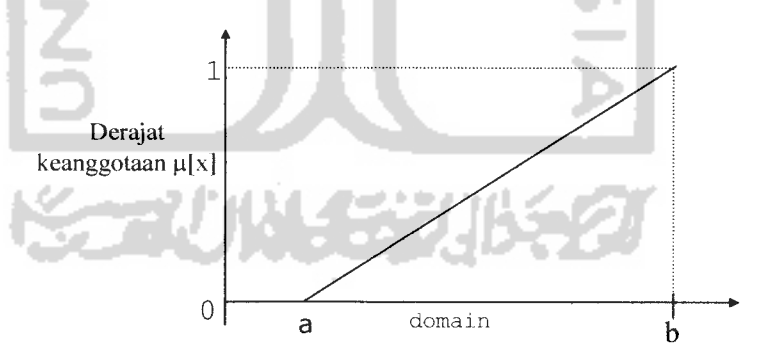

Gambar 2. 2 Representasi Linear Naik.

Rumus Fungsi Keanggotaan Representasi Linier:

$$
\mu[x] = \begin{cases} (b - x)/(b - a); & a \le x \le b \\ 0; & x \ge b \end{cases}
$$
 (2.1)

2. Representasi Kurva Segitiga

Kurva Segitiga pada dasamya merupakan gabungan antara 2 garis (linear) seperti terlihat pada Gambar 2.3.

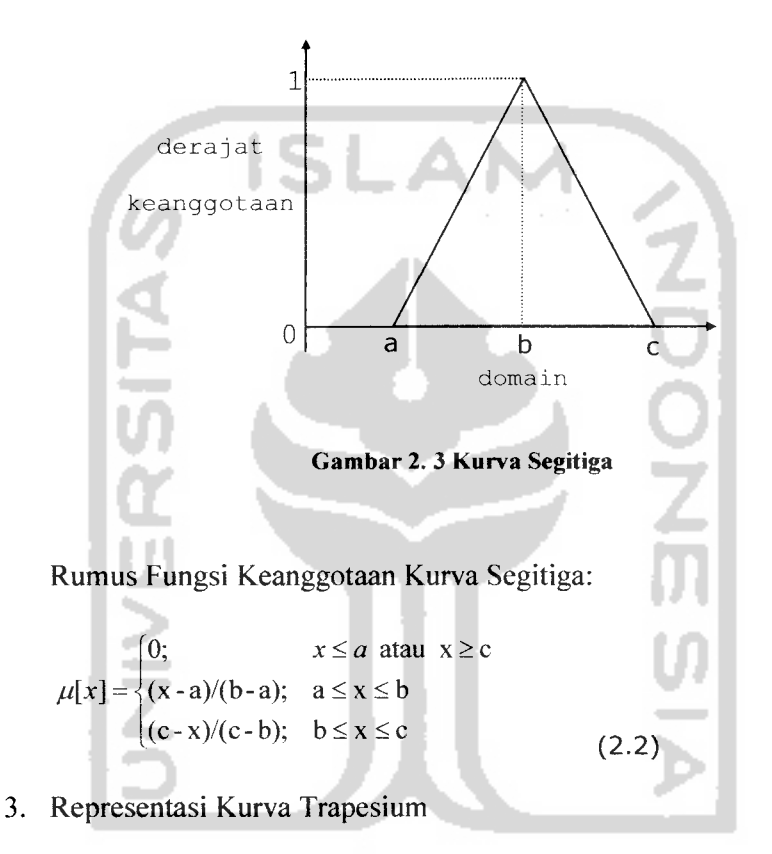

Kurva Segitiga pada dasamya seperti bentuk segitiga, hanya saja ada beberapa titik yang memiliki nilai keanggotaan 1 (Gambar 2.4).

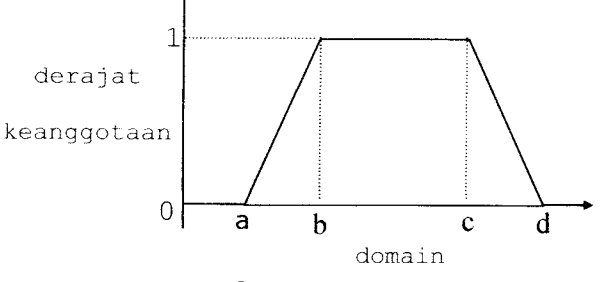

*Gambar 2. 4 Kurva Trapesium*

Rumus Fungsi Keanggotaan Kurva Trapesium:

$$
\mu[x] = \begin{cases}\n0; & x \le a \text{ atau } x \ge d \\
(x-a)/(b-a); & a \le x \le b \\
1; & b \le x \le c \\
(d-x)/(d-c); & x \ge d\n\end{cases}
$$
\n(2.3)

#### 4. Representasi Kurva-S

Kurva-S hampir sama dengan kurva linear akan tetapi nilai yang tidak pasti berurut naik atau turun melainkan fleksibel (Gambar 2.5).

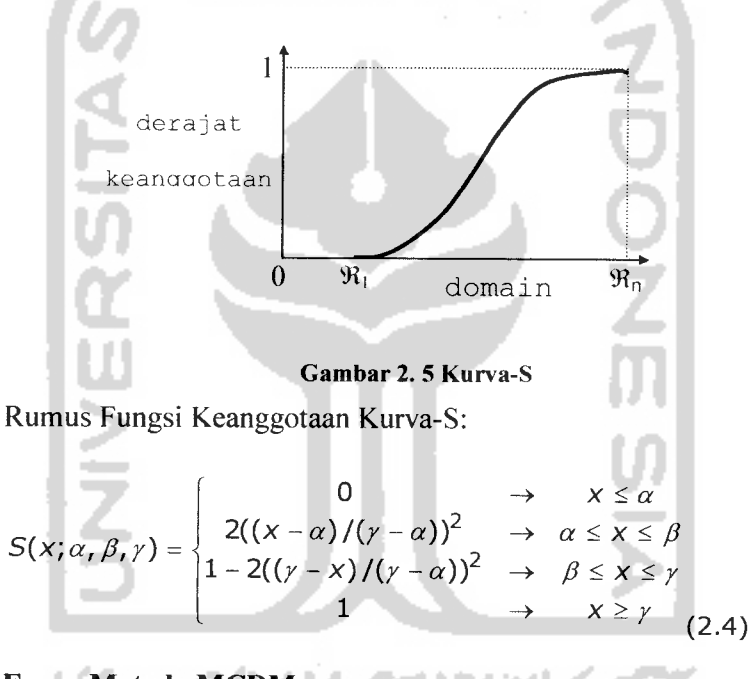

#### *2.1.4 Fuzzy Metode MCDM*

**Multi Criteria Decision Making** (MCDM) adalah saiah satu metode yang bisa membantu pengambil keputusan dalam melakukan pengambilan keputusan terhadap beberapa altematif keputusan yang harus diambil dengan beberapa kriteria yang akan menjadi bahan pertimbangan.

Satu hal yang menjadi permasalahan adalah apabila bobot kepentingan dari setiap kriteria dan derajat kecocokan setiap altematif terhadap setiap kriteria mengandung ketidakpastian.

Biasanya penilaian yang diberikan oleh pengambil keputusan dilakukan secara kualitatif dan direpresentasikan secara linguistik.[KDW06]

#### *2.1.4.1. Representasi Masalah*

*•* Identifikasi tujuan dan kumpulan altematif keputusannya;

Langkah ini bertujuan agar keputusan dapat direpresentasikan dengan menggunakan bahasa alami atau nilai numeris sesuai dengan karakteristik dari masalah tersebut.

Jika ada n altematif keputusan dari suatu masalah, maka alternatifalternatif tersebut dapat ditulis sebagai  $A = \{Ai \mid i=1,2,..., n\}.$ 

**• Identifikasi kumpulan kriteria;** 

Jika ada k kriteria, maka dapat dituliskan C = {Ct | t = 1,2, ..., k}.

• Membangun stuktur hirarki dari masalah tersebut berdasarkan pertimbangan-pertimbangan tertentu.

Strultur hirarki adalah sebagai berikut:

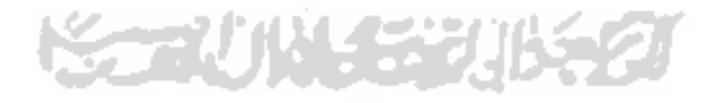

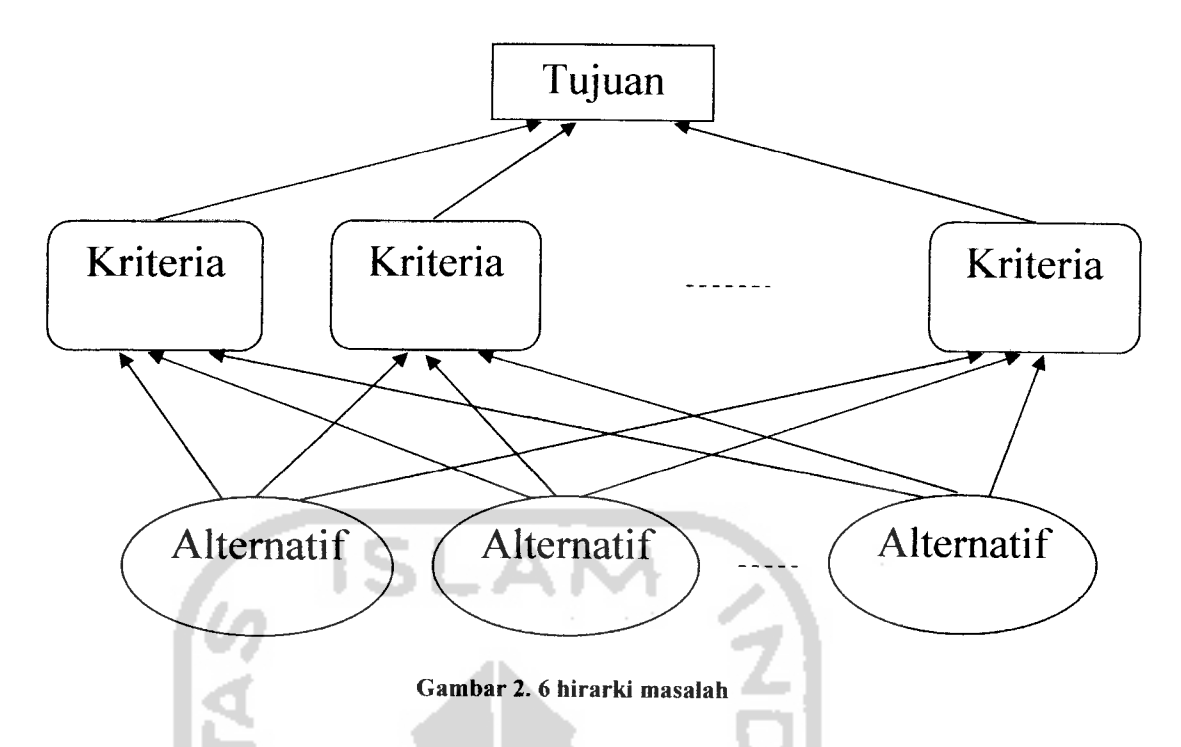

#### *2.1.4.2. Evaluasi Himpunan Fuzzy*

Memilih himpunan rating untuk bobot-bobot kriteria, dan derajat ■ kecocokan setiap altematif dengan kriterianya;

• Secara umum, himpunan-himpunan rating terdiri-atas 3 elemen, yaitu: variabel linguistik (x) yang merepresentasikan bobot kriteria, dan derajat kecocokan setiap altematif dengan kriterianya; T(x) yang merepresentasikan rating dari variabel linguistik; dan fungsi keanggotaan yang berhubungan dengan setiap elemen dari T(x). Misal, rating untuk bobot pada Variabel Penting untuk suatu kriteria didefinisikan sebagai: T(penting) = {SANGAT RENDAH, RENDAH, CUKUP, TINGGI, SANGAT TINGGI}

#### *2.1.4.3. Rumus MCDM*

Untuk menghitung fuzzy ini, dibutuhkan input dari user berupa pilihan bobot dari tiap kriteria. karena kriteria di SPK ini memiliki 2 tipe, maka tiap tipe tersebut memiliki rumus yang berbeda ketika menentukan nilai y,q, dan z nya.

Jika cont

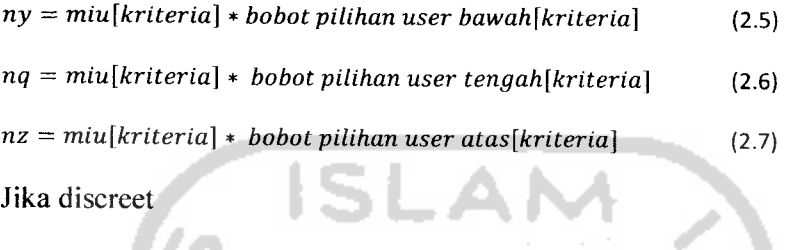

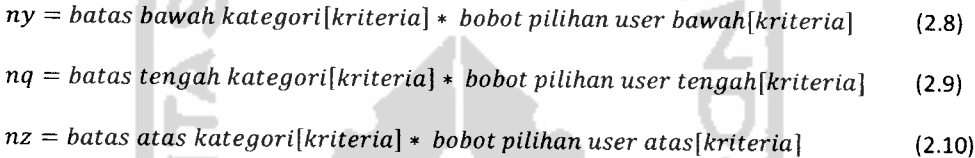

setelah menghitung ny,nq,nz kemudian masukkan angka-angka tersebut ke dalam rumus berikut ini untuk menghitung nilai y, q, dan z digunakan rumus di bawah ini. m

$$
Y = \frac{\sum ny}{cacah kriteria}
$$
 (2.11)  

$$
Q = \frac{\sum nq}{cacah kriteria}
$$
 (2.12)  

$$
Z = \frac{\sum nz}{cacah kriteria}
$$
 (2.13)

variabel F adalah hasil dari perhitungan fuzzy MCDM. F bisa dihitung dengan menggunakan rumus

$$
F = 0.5 * (alpha * z + q + (1 - alpha) * y)
$$
 (2.14)

### *2.2. Content Management Sistem*

**Content Management system** (CMS) adalah sistem perangkat lunak yang digunakan untuk manajemen konten. Tujuan Penggunaan CMS adalah mempermudah Penggunaan dan pengaturan konten yang memiliki banyak kontributor. Konten yang dimenej adalah file komputer, gambar, audio, dokumen, dan**web content.** [WIK08]

#### *2.2.1. Mambo*

Mambo adalah saiah satu CMS yang banyak digunakan di seluruh dunia. Mambo dulu bemama MOSfMambo **Open Source).** Mambo adalah CMS gratis yang memiliki banyak fitur seperti **templating,** API yang lengkap, RSS, PDF, blogs, **poll** dan Iain-lain. Mambo juga tidak menutup kemungkinan untuk menambah fitur dengan menambahkan komponen. Komponen ini bisa diperoleh dengan **men-download** dari Internet dan membuat sendiri. Kebutuhan perangkat lunak untuk menjalankan mambo adalah Apache, PHP dan MySql.

### *2.2.2. Virtuemart Shopping Cart*

**Shopping cart** adalah perangkat lunak yang dipakai pada sistem **ecommerce. Shopping cart** yang artinya kereta belanja pada **e-commerce** secara literal juga memiliki arti dan kegunaan yang sama, yaitu sebagai keranjang untuk membawa barang belanjaan yang sudah dipilih dan akan dibeli. **shopping cart** memiliki fitur yang juga bisa menghapus barang yang ada di dalamnya, menambah ataupun mengurangi jumlah barang tersebut. Ketika selesai memilih barang, kemudian ada proses **checkout** yaitu proses sama seperti di kasir, yaitu menghitung total pembelian, termasuk biaya pengiriman dan pajak.

Virtuemart adalah salah satu aplikasi dari sistem ini. Virtuemart adalah **open source shopping cart** yang berupa komponen pada mambo. Sebuah **item** pada virtuemart bisa memiliki beberapa kategori.

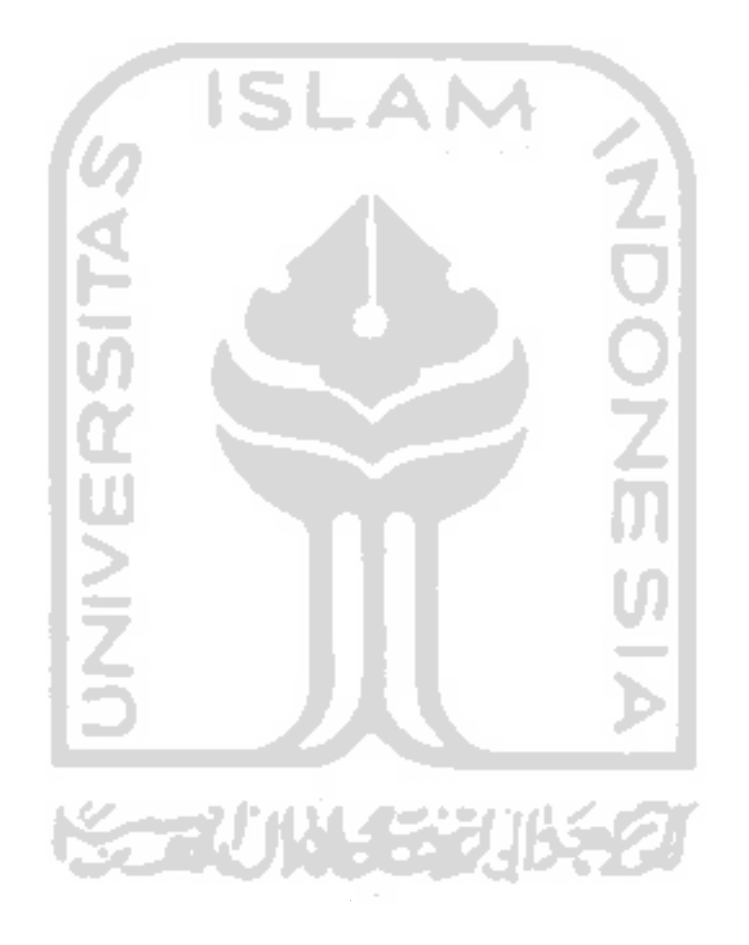

#### *BAB HI*

#### *METODOLOGI*

#### *3.1. Analisis Kebutuhan Perangkat Lunak*

#### *3.1.1 Metode Analisis*

Sistem yang akan dirancang dan digunakan dalam pembuatan aplikasi ini adalah dengan menggunakan metode DFD **(Data Flow Diagram),** karena disesuaikan dengan kebutuhan untuk menyelesaikan masalah yang akan dihadapi.

#### *3.1.2 Hasil Analisis*

Berdasarkan analisis yang telah dilakukan maka dapat diketahui apa saja yang akan menjadi masukan sistem, keluaran sistem, fungsi atau metode yang digunakan oleh sistem, kebutuhan perangkat keras, kebutuhan perangkat lunak serta antarmuka sistem yang akan dibuat, sehingga sistem yang dibangun sesuai dengan apa yang diharapkan.

#### *3.1.2.1 Analisis Kebutuhan Input*

Masukan dari aplikasi pendukung keputusan ini terdiri dari 2 karakteristik masukan yaitu **admin** dan **pengguna:**

#### *a. Input Admin*

Input admin adalah suatu masukan yang diberikan oleh admin berupa data kriteria, bobot, istilah bobot dan batas himpunan serta data variabel fuzzy tiap produk.

*N*

# *1. Input Data Bobot Kategori*

 $\overline{\mathbb{C}}$ 

*Masukan data bobot nya kategori. Di situs ini, tiap kategori* bisa memiliki bobot masing-masing.

# *2. Input Data Istilah Bobot*

*Masukan data istilah dari bobot. Karena tiap kategori memiliki variabel ,i"guis.ik yang* berbeda-beda, *maka* penyebutan *bobot dibedakan* dengan

istilah ini.

## 3. *Input Kriteria Kategori*

Masukan data kriteria kategori.

## *4. Bobot kriteria item*

Masukan data kriteria item.

### *b. Input Pengguna*

*;""", pengguna adalah masukan yang diberikan oleh* seorang *pengguna*

berupa pilihan bobot kriteria.

# *3.1.2.2 Analisis Kebutuhan Proses*

Proses dalam sistem pendukung keputusan ini yaitu:

- 1. Proses pengolahan data pilihan bobot kebutuhan perangkat oleh pengunjung sehingga menghasilkan keputusan **(output).**
- **2.** Proses **edit,** hapus dan menambah bobot produk dan kategori.
- 3. Proses **edit,** hapus dan menambah istilah kriteria.

### *3.1.4 Kebutuhan perangkatlunak*

 $\overline{\phantom{a}}$ 

Perangkat lunak **(software)** yang dibutuhkan untuk pengembangan dan implementasi aplikasi untuk sistem pendukung keputusan menentukan komputer terbaik dengan metode MCDM ini adalah :

- 1. PHP Coder.
- 2. GIMP.
- 3. XAMPP (PHP, MySQL, dan Apache) sebagai webserver dan database.

### *3.1.5 Analisis Antarmuka Aplikasi*

Antarmuka atau **interface** merupakan suatu sarana yang memungkinkan terjadinya interaksi antara manusia dan komputer. Oleh karena itu antarmuka dari aplikasi yang akan dibangun harus **user friendly** agar pengguna dapat dengan mudah menggunakannya tanpa harus mempelajarinya teriebih dahulu. Antarmuka yang tersedia terdiri dari beberapa halaman administrator dan dua halaman pengunjung. Antarmuka menggunakan template gratis yang tersedia di **internet,** dan dimodifikasi sehingga memenuhi kebutuhan antarmuka.

## *3.2 Perancangan Perangkat Lunak*

#### *3.2.1 Metode Perancangan*

Metode perancangan yang digunakan dalam merancang aplikasi untuk menentukan komputer terbaik adalah menggunakan **Fuzzy** metode **MCDM** dengan DFD **(Data Flow Diagram)** sebagai bagan aliran data. Di mana tahapan untuk setiap proses digambarkan dengan jelas dan mudah dimengerti.

---

### *3.2.2 Hasil Perancangan*

 $\overline{\phantom{a}}$ 

Berdasarkan analisis yang telah dilakukan maka dapat diketahui apa saja yang manjadi masukan sistem, keluaran sistem, metode yang digunakan sistem, serta antar muka sistem yang dibuat, sehingga sistem yang dibuat nantinya sesuai dengan apa yang diharapkan.

Perancangan sistem ini akan dibagi menjadi beberapa subsistem yaitu :

- 1. Perancangan**DataFlow Diagram**
- **2.** Perancangan **Flow Chart**
- 3. Perancangan Tabel BasisData
- 4. Skema Relasi Antar Tabel
- 5. Perancangan Antar Muka
- 6. Perancangan Fuzzy

*3.2.2.1. Perancangan Data Flow Diagram*

### *3.2.2.1.1. Diagram Konteks*

Gambar 3.1 merupakan gambar diagram konteks yang merupakan gambaran aplikasi secara umum atau keseluruhan. Dalam diagram konteks digambarkan terdapat dua pengguna yang akan berinteraksi dengan aplikasi yaitu admin dan

**user.**
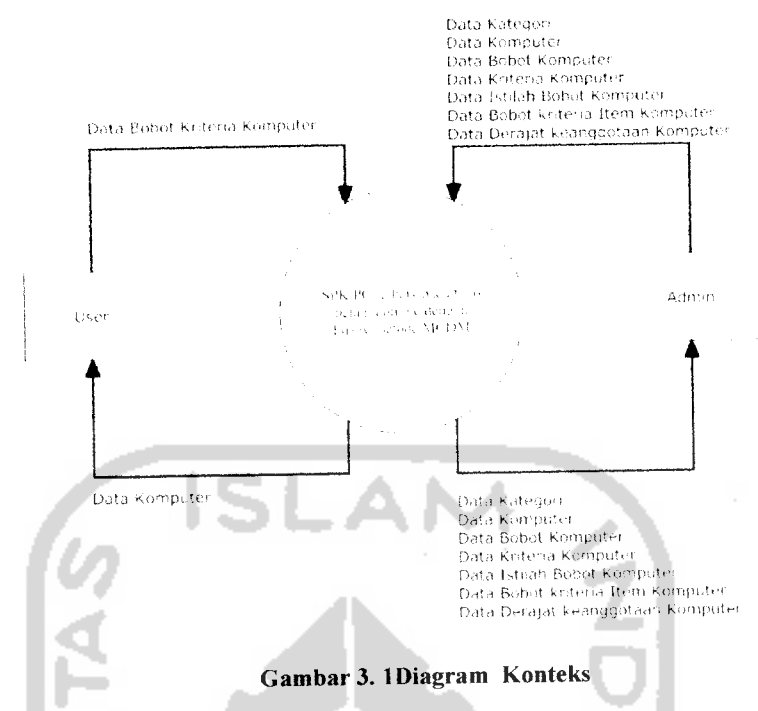

#### *3.2.2.1.2 DFD Level 1*

 $\frac{1}{2}$  ,  $\frac{1}{2}$ 

Data flow diagram (DFD) level 1 Aplikasi Menentukan Komputer terbaik Menggunakan Fuzzy Metode MCDM Sebagai Pendukung Keputusan adalah DFD Level 1 untuk Admin dan **User.** DFD bisal terlihat pada gambar 3.2

Pada DFD Level 1 admin menerangkan bahwa admin mempunyai hak untuk memasukkan dan megubah kriteria kategori, bobot **item,** istilah bobot, dan derajat keanggotaan. Admin juga bisa menghapus kriteria kategori, bobot **item,** istilah bobot, dan derajat keanggotaan.

#### *3.2.2.2. Perancangan Flow Chart*

 $\frac{1}{2}$ 

Seperti dijelaskan pada gambar 3.3 dibawah ini, masukannya adalah jumlah **item,** miu, bobot bawah, tengah, dan atas. Wadalah bobot kritieria pilihan user, dan j jumlah kriteria dari kategori tersebut. Perulangan mencari F dilakukan sejumlah banyak **item.** Dan penghitungan nilai ny,nq,nz sebagai komponen perhitungan nilai F dilakukan sebanyak jumlah kriteria.

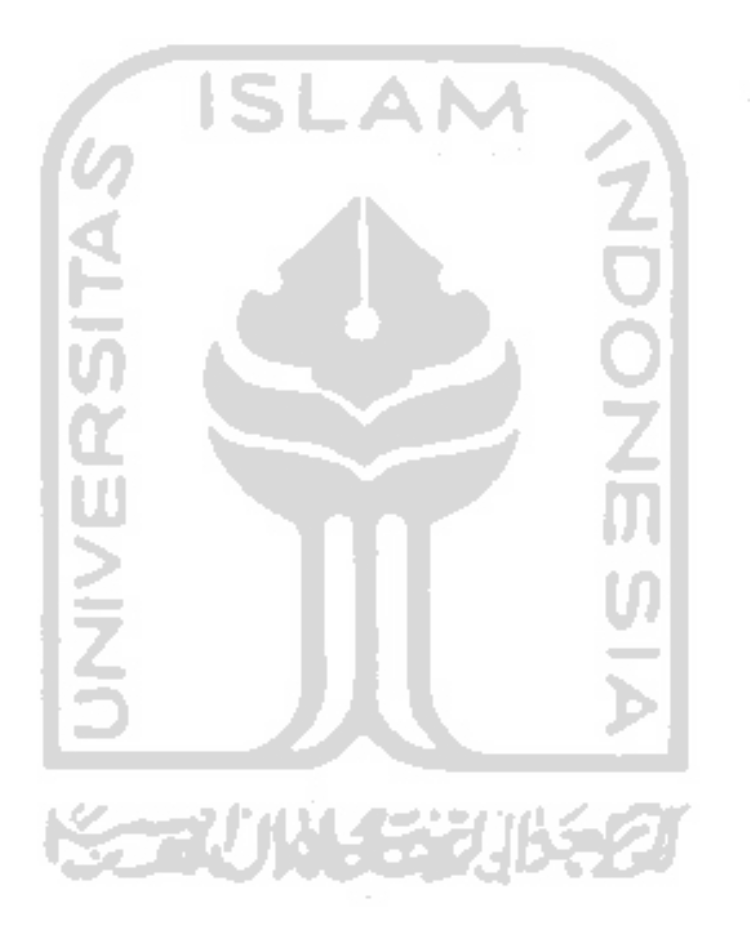

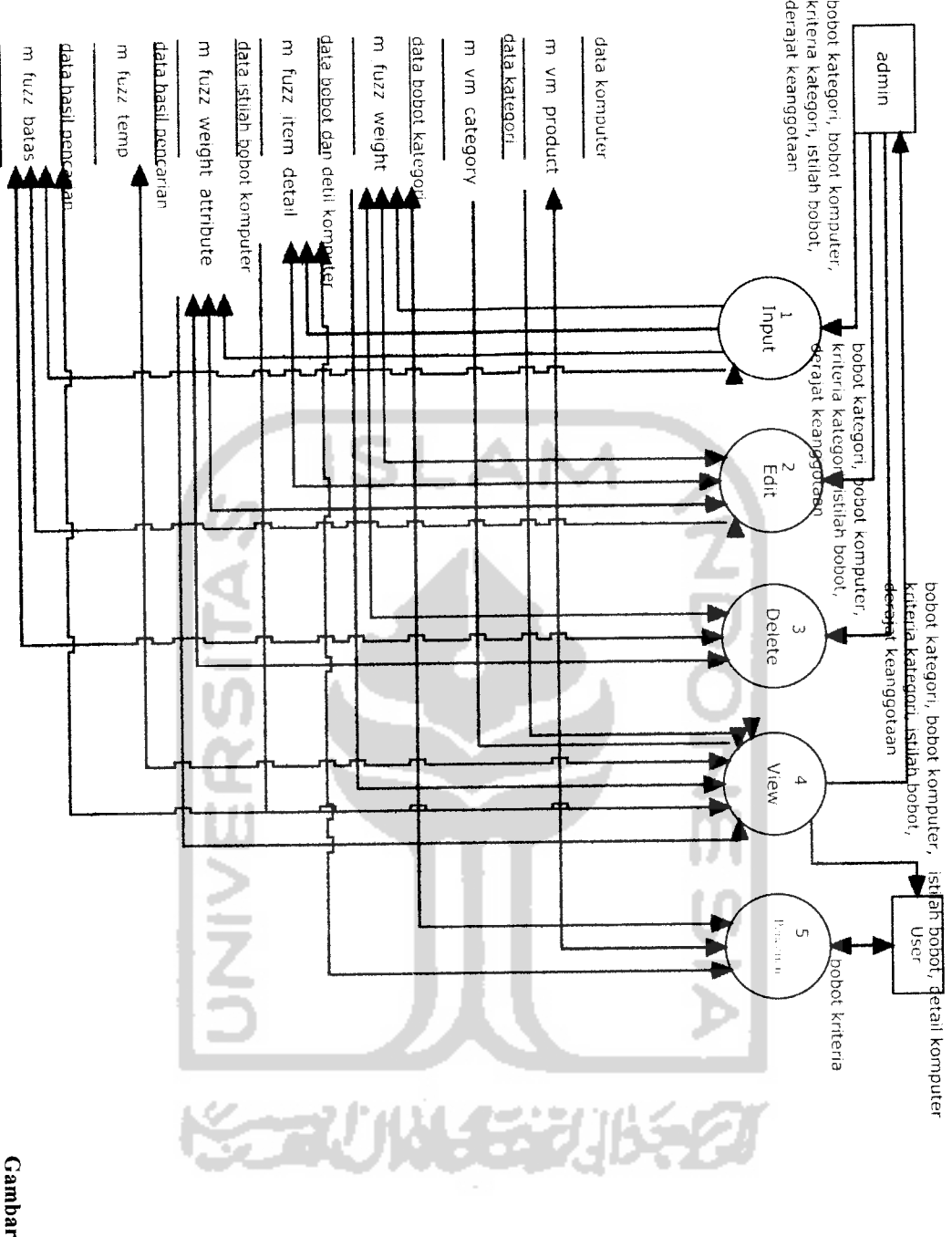

ين<br>2 DFD Level 1

 $\hat{\mathcal{L}}$  ,  $\hat{\mathcal{L}}$ 

 $- - -$ 

*24*

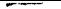

 $\alpha\in\mathbb{R}^n$ 

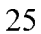

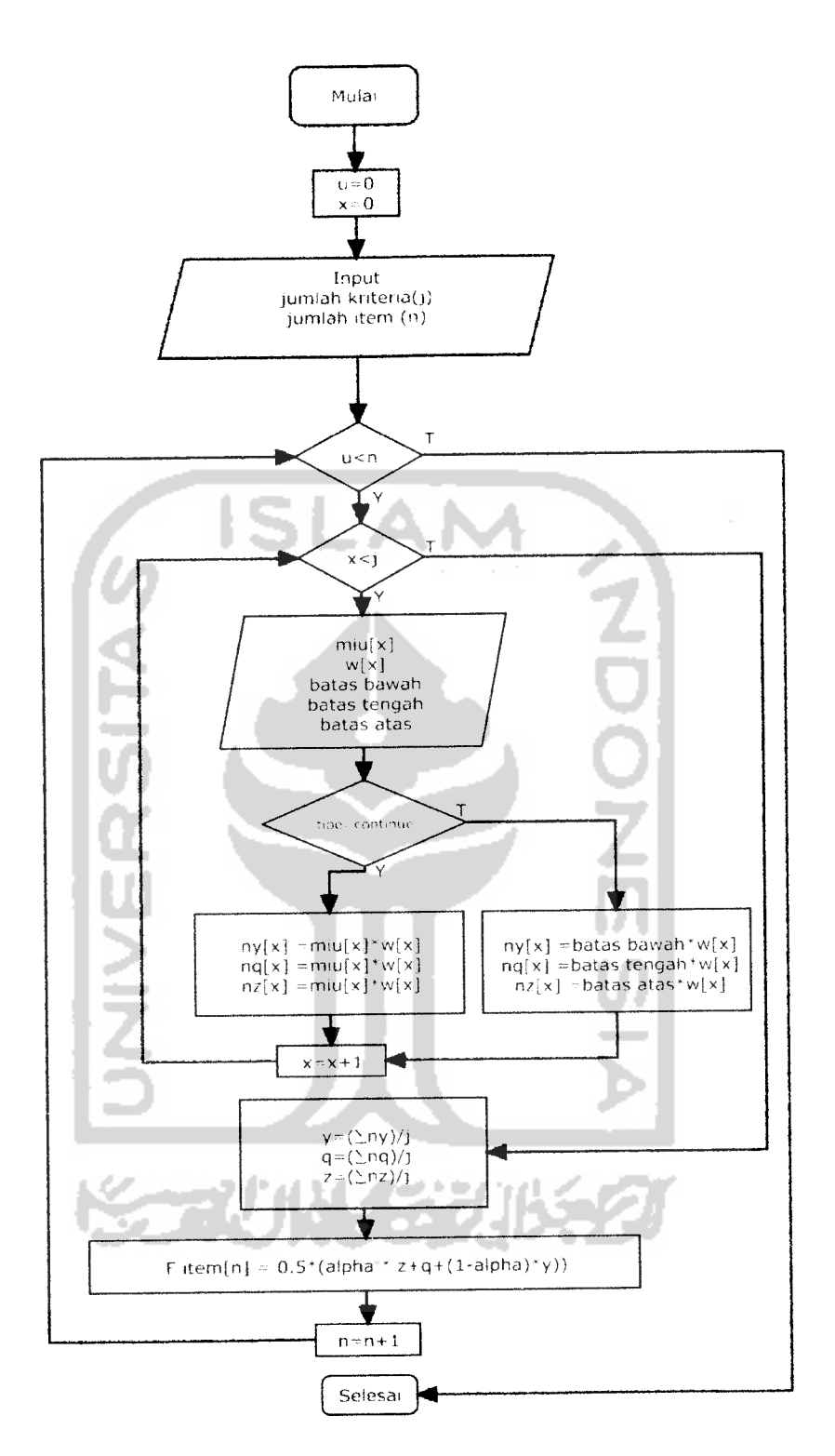

Gambar 3. 3 Flow Chart Fuzzy Metode MCDM

# *3.2.2.3. Rancangan Basisdata*

Dalam aplikasi untuk menentukan komputer terbaik menggunkan sebuah basisdata untuk menempatkan beberapa informasi yang mendukung aplikasi. Adapun isi basisdata tersebut terlihat pada tabel 3.1 - tabel 3.8.

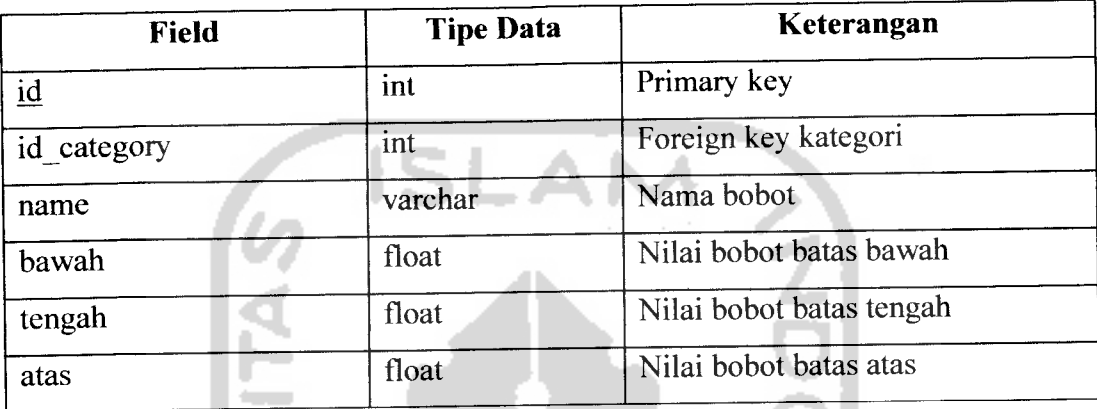

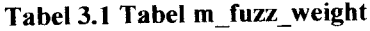

Tabel ini berfungsi untuk menampung data batas bawah, tengah, dan atas dan nama bobot dari kategori. Dengan begini tiap kategori bisa memiliki nilai batas bawah, tengah, dan atas dan nama bobot sendiri. Sehingga memungkinkan pencarian fuzzy metode MCDM pada berbagai macam kategori.

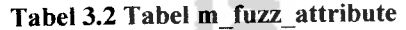

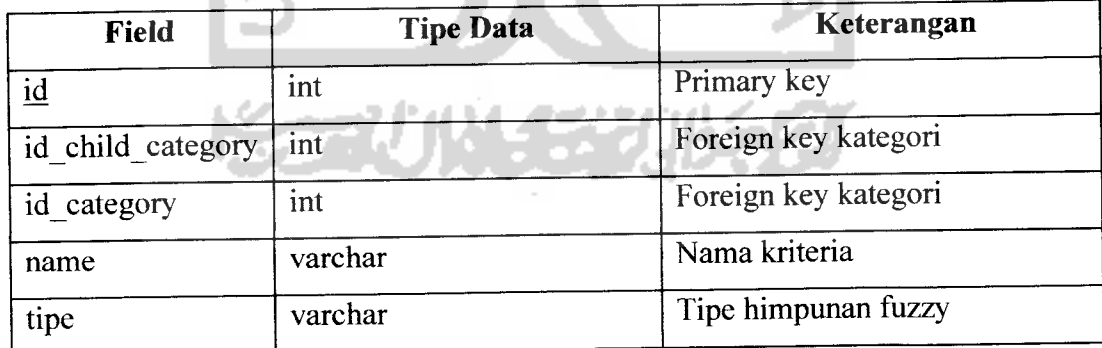

Tabel ini berisi data kriteria dari kategori. Dengan begini tiap kategori yang berbeda bisa memiliki kriteria masing-masing dan bisa ditambahkan sesuai dengan kebutuhan. Table ini berisi id\_category, foreign key yang mengacu pada table kategori, dan name yaitu nama dari kriteria tersebut. ld\_child\_category adalah foreign key dari kategori. Foreign key ini berguna untuk mengambil item yang dimiliki oleh kategori tersebut. Sehingga ketika memasukkan detil fuzzy pada sebuah item, item tersebut bisa mengambil miu dari item yang dimiliki oleh kategori tersebut.

Tabel 3.3 Tabel m\_fuzz\_weight\_attribute

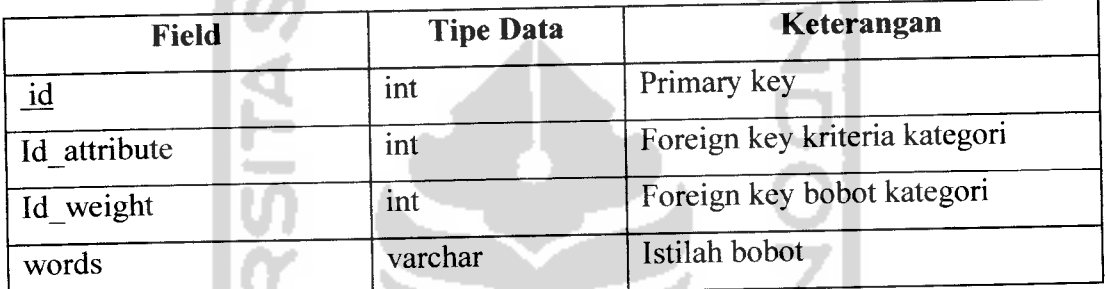

Tabel ini berfungsi sebagai istilah dari bobot dari kriteria tertentu. Misal kriteria vga pada pc, bobot-nya memiliki istilah **extreme, medium** dan **poor.** Kolom-kolomnya adalah id\_attribute yang mengacu pada table kriteria(m\_fuzz\_attribute), id\_weight mengacu pada table bobot kategori(m\_fuzz\_weight). Dan words berisi istilah bobot.

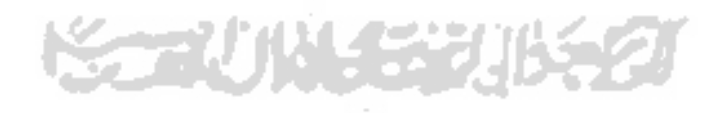

Tabel 3.4 Tabel m\_fuzz\_item\_detail

| <b>Field</b>            | <b>Tipe Data</b> | Keterangan                    |
|-------------------------|------------------|-------------------------------|
| $\underline{\text{id}}$ | int              | Primary key                   |
| id item                 | int              | Foreign key <i>item</i>       |
| attribute id            | int              | Foreign key kategori kriteria |
| Detail item             | varchar          | Detil kriteria item           |
| Weight id               | int              | Foreign key bobot kategori    |
| Weight <sub>2</sub>     | Varchar          | Nilai kriteria sebuah item    |

Tabel ini digunakan untuk menyimpan bobot dari **item** dan detil dari kriteria dari **item** tersebut juga disimpan di table ini. Misal PC-A memiliki kriteria VGA dengan detil GeForce4MX. Kolom-kolom dari table ini adalah id\_item, foreign key dari table **item.** Attribute\_id, foreign key dari table kriteria kategori(m\_fuzz\_attribute). Detail\_item berisi detil kriteria item. Dan weight\_id, foreign key dari tabel bobot kategori(m\_fuzz\_weight). Weight2 berisi nilai kriteria bila kriteria tersebut bersifat **continue .**

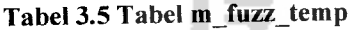

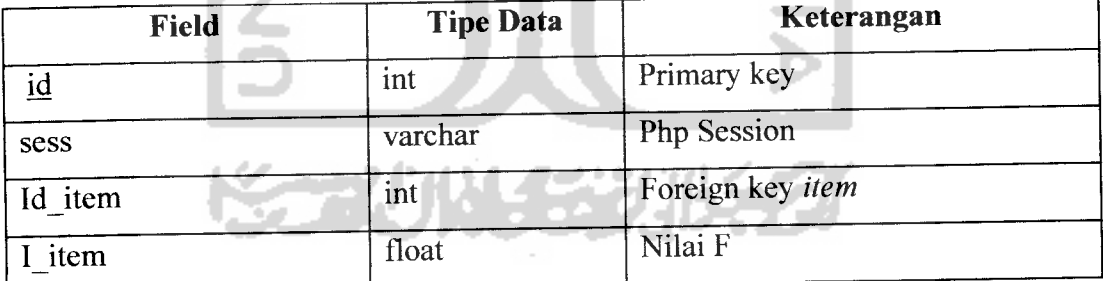

Tabel ini menyimpan data hasil dari perhitungan fuzzy, berisi id **item** dan nilai Fyang merupakan hasil perhitungan fuzzy, table ini memiliki kolom sess untuk menyimpan

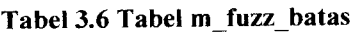

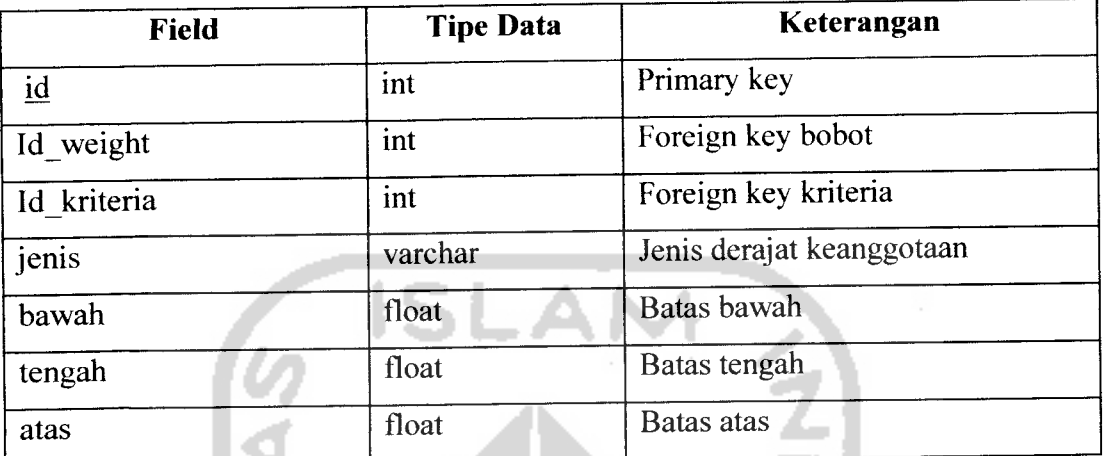

Tabel ini menyimpan data derajat keanggotaan. berisi id sebagai primary key, idweight untuk menentukan bobotnya, id kriteria untuk menentukan derajat keanggotaan ini milik kriteria tertentu, jenis berisi jenis derajat keanggotaan, adapun jenis yang tersedia adalah segitiga, bahu kiri, dan bahu kanan. Bawah, tengah, dan atas berisi batas-batas dari derajat keanggotaan tersebut.

Tabel 3.7 Tabel m\_vm\_category

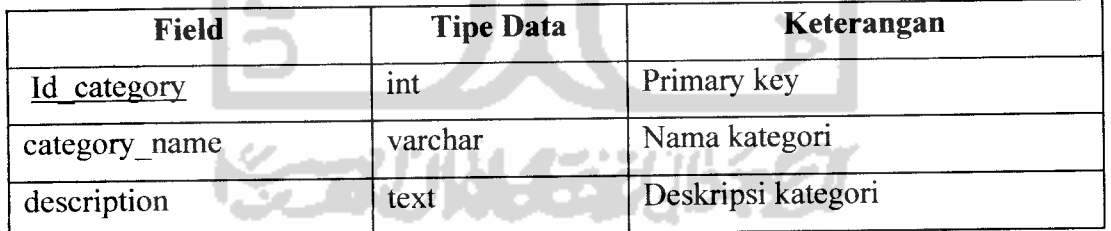

Tabel ini menyimpan data kategori. berisi id sebagai primary key, category\_name untuk menyimpan nama kategori dan description berisi deskripsi tentang kategori.

#### Tabel 3.8 Tabel m\_vm\_product

 $\cdots$ 

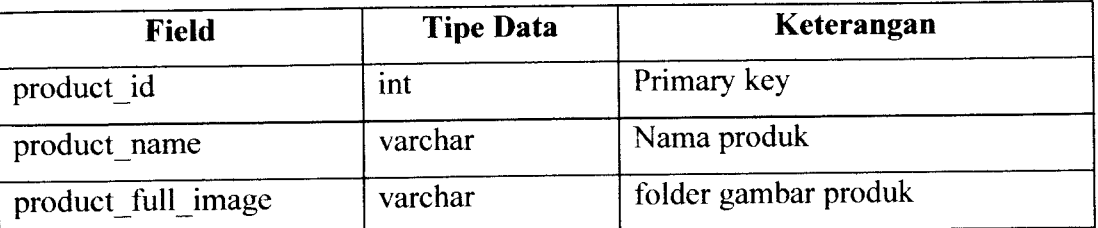

Tabel ini menyimpan data produk. berisi id sebagai primary key, product\_name untuk

menyimpan nama produk dan **image** berisi letak folder untuk gambar produk.

### *3.2.2.4. Skema Relasi Antar Tabel*

Skema relasi antar table dalam database Aplikasi Menentukan komputer

terbaik digambarkan dalam Gambar3.4.

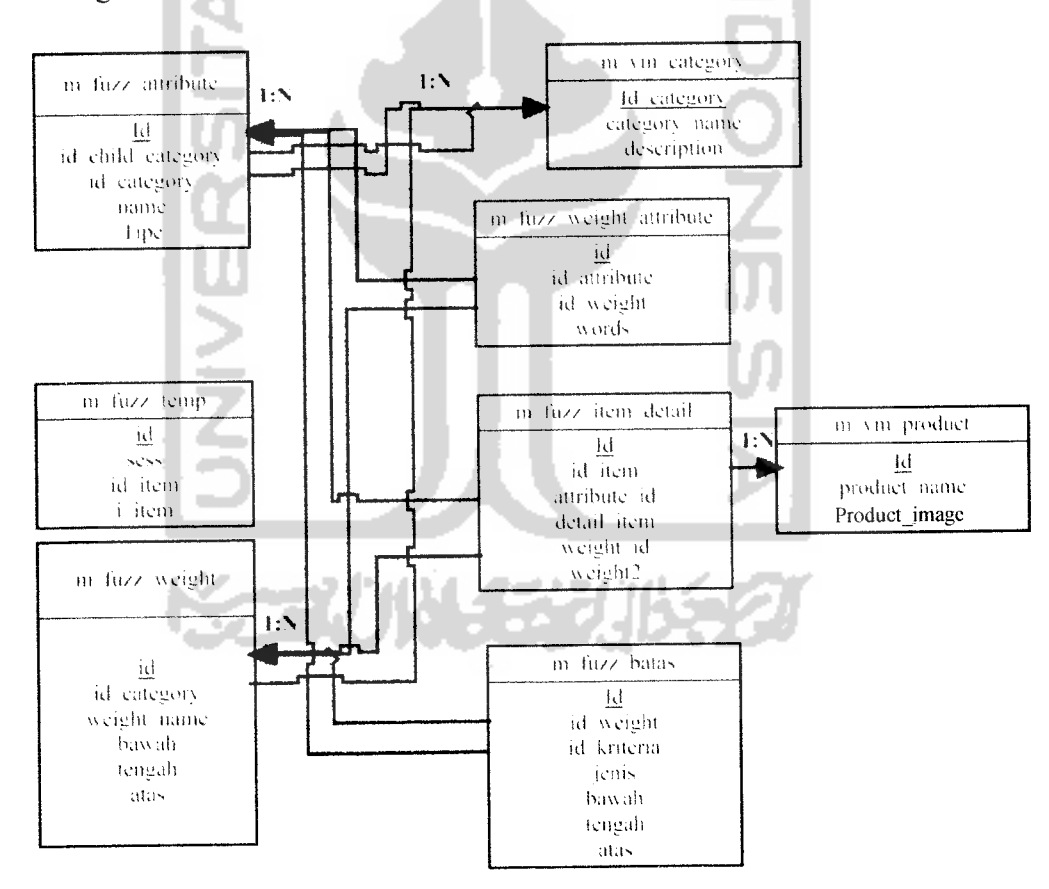

Gambar 3. 4 Gambar Skema Relasi Antar Tabel

#### *3.2.2.5. Rancangan Antarmuka*

Perancangan antarmuka pada Aplikasi Untuk Menentukan Komputer terbaik ini dibuat sesederhana mungkin dengan tujuan memudahkan bagi pengguna. Rancangan antarmuka perangkat lunak yang akan dibangun sebagai berikut:

1. Antarmuka Halaman Utama

Merupakan tampilan pertama ketika website dijalankan. Terdapat menu-menu yang dapat dipilih pengguna. Rancangan tampilan halaman ini ditunjukkan pada Gambar 3.5.

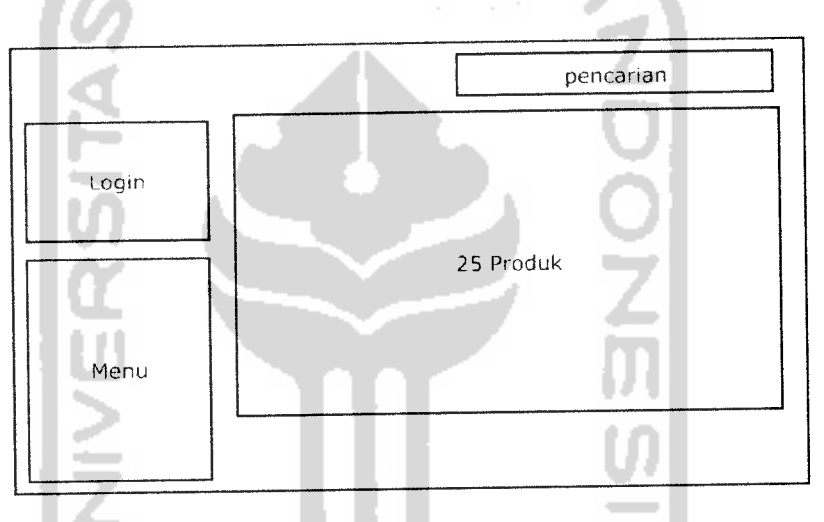

Gambar 3. 5 Rancangan Antarmuka Halaman Utama

Halaman utama merupakan halaman yang muncul pertama kali sewaktu aplikasi diakses oleh **user.** Pada halaman ini terdapat menu - menu yang dapat digunakan **user** untuk menuju ke halaman lain.

2. Antarmuka Halaman Pencarian Fuzzy

Halaman ini bisa diakses Setelah pengunjung klik link **"easy search".** Halaman ini bisa dilihat pada gambar 3.6

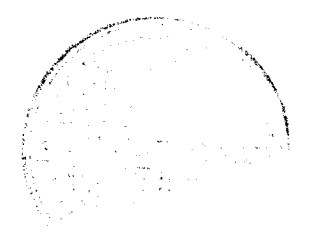

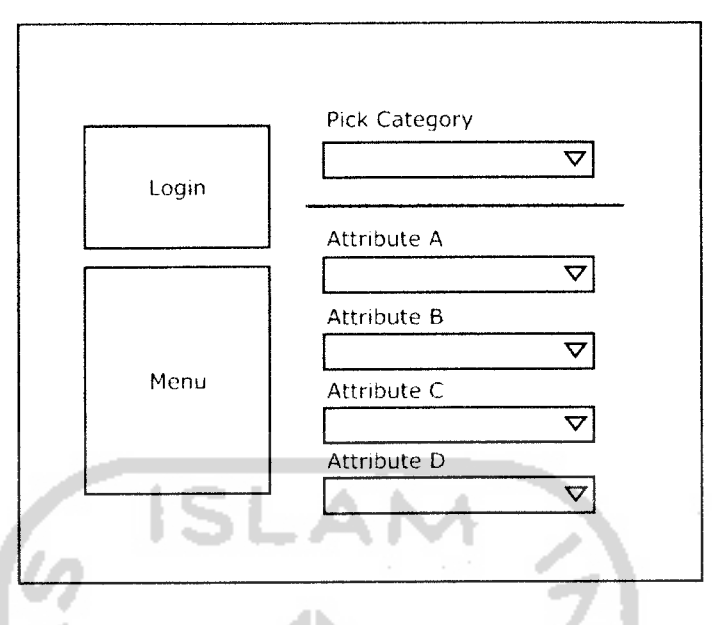

Gambar 3. 6 Rancangan Antarmuka Halaman Pencarian Fuzzy

Halaman yang berisi kriteria dan kategori. merupakan halaman input **user** untuk melakukan pencarian dengan metode MCDM.

3. Antarmuka Admin daftar kategori

 $\ddot{\phantom{a}}$ 

Halaman ini berisi daftar kategori yang ada di dalam sistem. Di tiap barisnya terdapat beberapa link untuk menuju halaman manipulasi bobot, kriteria, dan istilah.

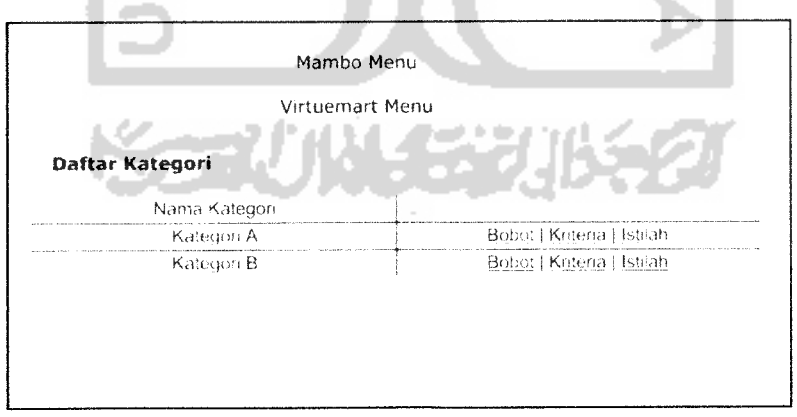

Gambar 3. 7 Rancangan Antarmuka Halaman Admin Daftar kategori

4. Antarmuka Tambah, Ubah, Hapus bobot

Halaman ini adalah halaman untuk manipulasi data bobot. Halaman ini berisi 3 buah bagian, yaitu tambah, ubah dan hapus. Tiap halaman dipisahkan dengan **tab.** Halaman ini digambarkan pada gambar 3.8

5. Antarmuka Tambah, Edit, Hapus kriteria

Halaman ini adalah halaman untuk manipulasi data kriteria. Halaman ini berisi 3 buah bagian, yaitu tambah, ubah dan hapus. Tiap halaman dipisahkan dengan **tab.** Halaman ini digambarkan pada gambar 3.9

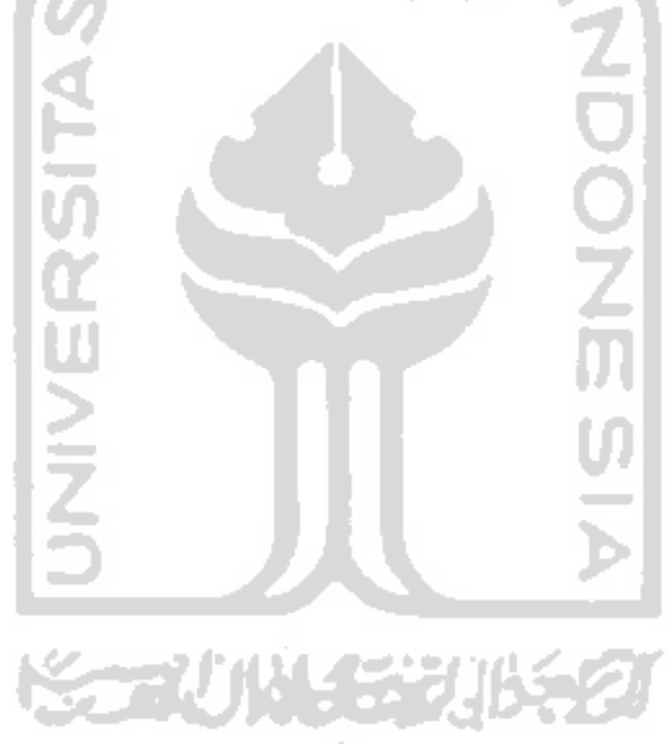

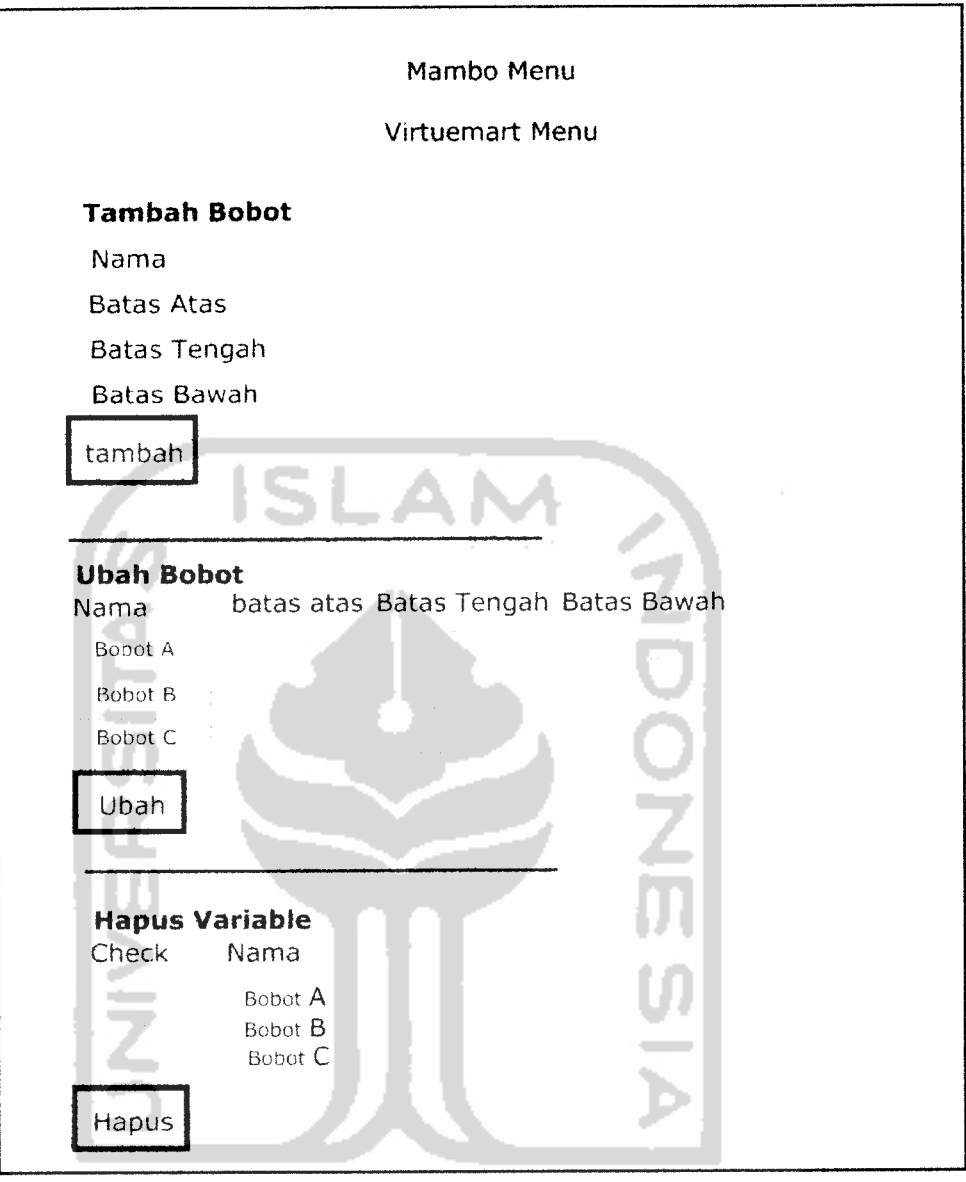

Gambar 3. 8 Rancangan Antarmuka Halaman Tambah, Ubah, Hapus Bobot

 $\bar{\mathcal{A}}$ 

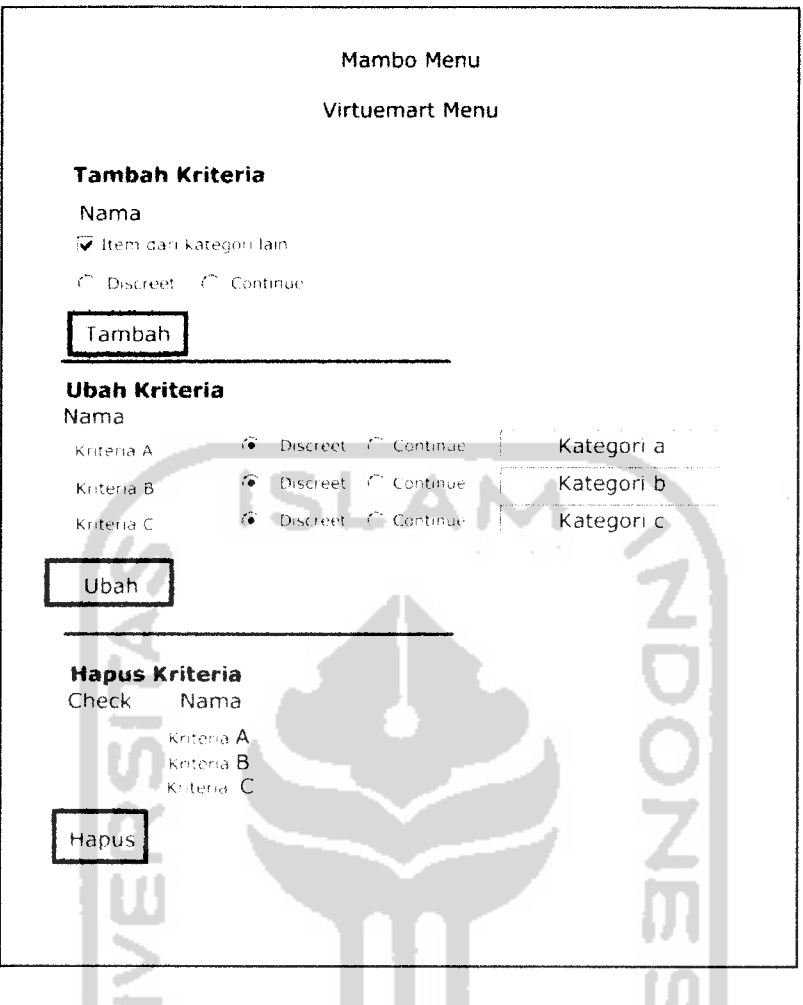

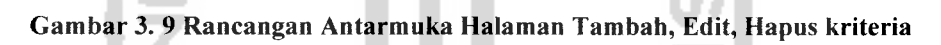

6. Antarmuka Ubah istilah bobot kriteria

×

Halaman ini adalah halaman untuk manipulasi data istilah bobot. Halaman ini G л digambarkan pada gambar 3.10

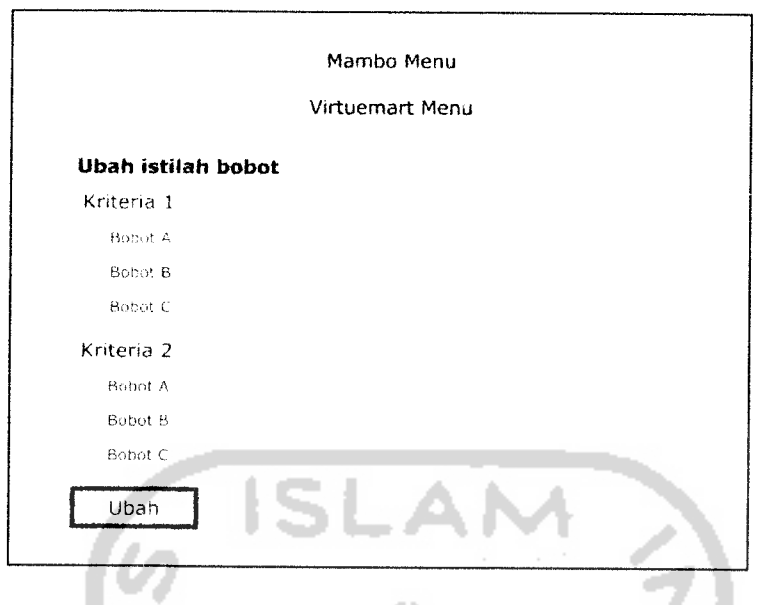

*Gambar 3. 10 Rancangan Antarmuka Halaman ubah istilah bobot kriteria*

7. Antarmuka Isi **Item** kriteria

Halaman ini adalah halaman untuk menambahkan data bobot Item. Halaman

ini digambarkan pada gambar 3.11

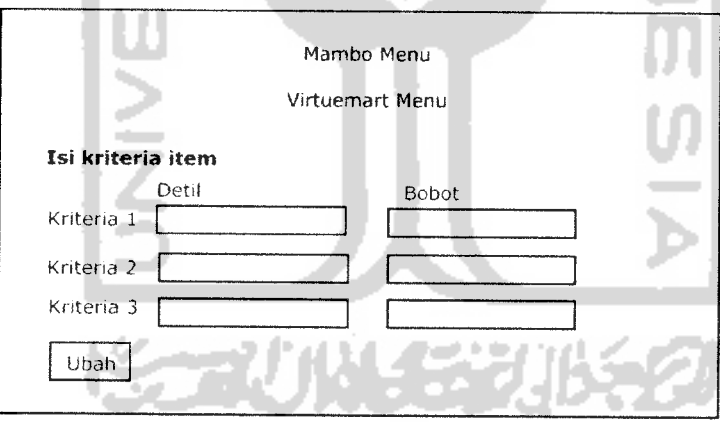

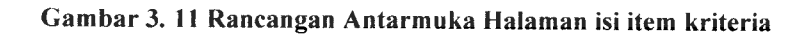

#### 8. Antarmuka **Admin** Daftar **Item**

Halaman ini adalah halaman untuk menampilkan daftar item. Di tiap baris dari item tersebut terdapat link untuk menambahkan data variabel Item. Halaman ini digambarkan pada gambar 3.12

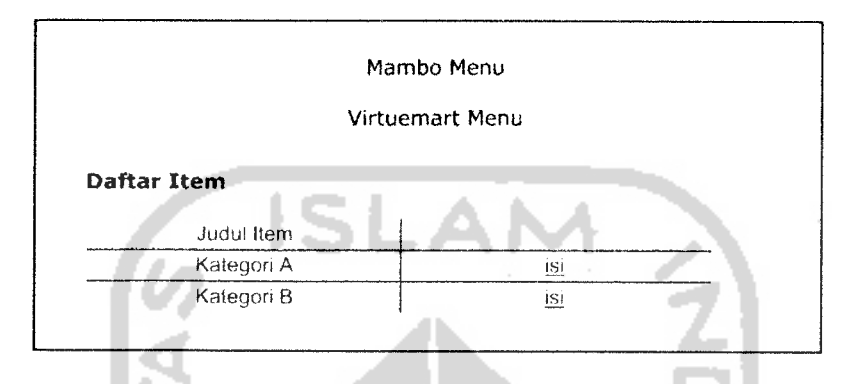

Gambar 3. 12 Rancangan Antarmuka Halaman Daftar Item

#### *3.2.2.6. Perancangan Fuzzy*

Pada penelitian ini, memiliki 2 tipe kriteria, yaitu **continue** dan **discreet.** Tipe **continue** adalah tipe kriteria yang menggunakan angka sebagai nilainya sehingga harus menggunakan derajat keanggotaan untuk menghitung miu, sedangkan **discreet,** nilainya berupa kata atau bersifat linguistik sehingga nilai miu langsung diambil dari nilai batas dari kategori tersebut. kriteria **fuzzy continue** menggunakan fungsi keanggotaan bahu kanan, bahu kiri dan segitiga sebagai pendekatan untuk memperoleh derajat keanggotaan suatu nilai dalam suatu himpunan fuzzy. Misal Pencarian derajat keanggotan dari sebuah kriteria yang bersifat **continue** adalah kriteria **clockspeed** pada prosesor, **clockspeed**pada prosesor memiliki kecepatan 2.3

GHz. Contoh kriteria **discreet** adalah tipe **socket** dari **motherboard,** misal sebuah **motherboard memiliki** tipe **socket** p35.

#### *3.2.2.6.1. Kriteria Continue*

 $\overline{1}$ 

Secara umum, himpunan-himpunan bersifat **continue** terdiri-atas 3 elemen, yaitu: variabel linguistik (x) yang merepresentasikan bobot kriteria, dan derajat kecocokan setiap altematif dengan kriterianya, kemudian T(x) yang merepresentasikan rating dari variabel linguistik, serta fungsi keanggotaan yang berhubungan dengan setiap elemen dari T(x). Misal, rating untuk bobot pada bobot kriteria **clock speed** untuk suatu prosesor didefinisikan sebagai: **1(clock speed) =** {CEPAT, SEDANG, LAMBAT}. Sesudah himpunan rating ini ditentukan, maka kita harus menentukan fungsi keanggotaan untuk setiap rating. Di SPK ini digunakan fungsi bahu kiri, bahu kanan dan segitiga, sebagai berikut:

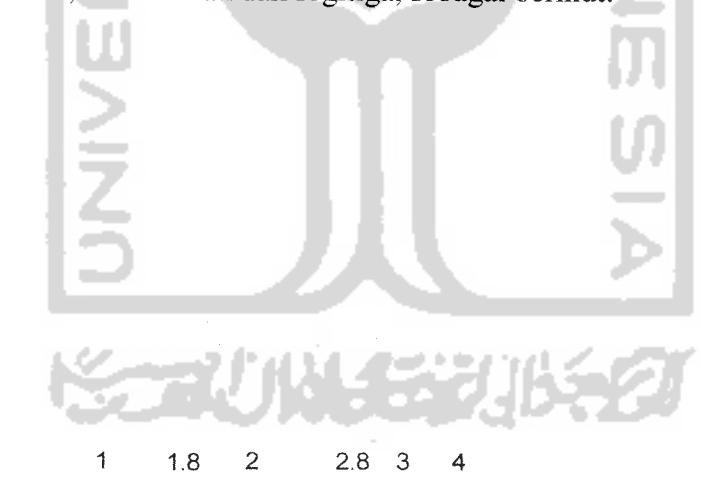

Clock Speed (Ghz)

Gambar 3.0.1 Batas himpunan kriteria clock speed

Fungsi keanggotaan pada kriteria **clock speed** dapat dirumuskan pada persamaan dibawah ini :

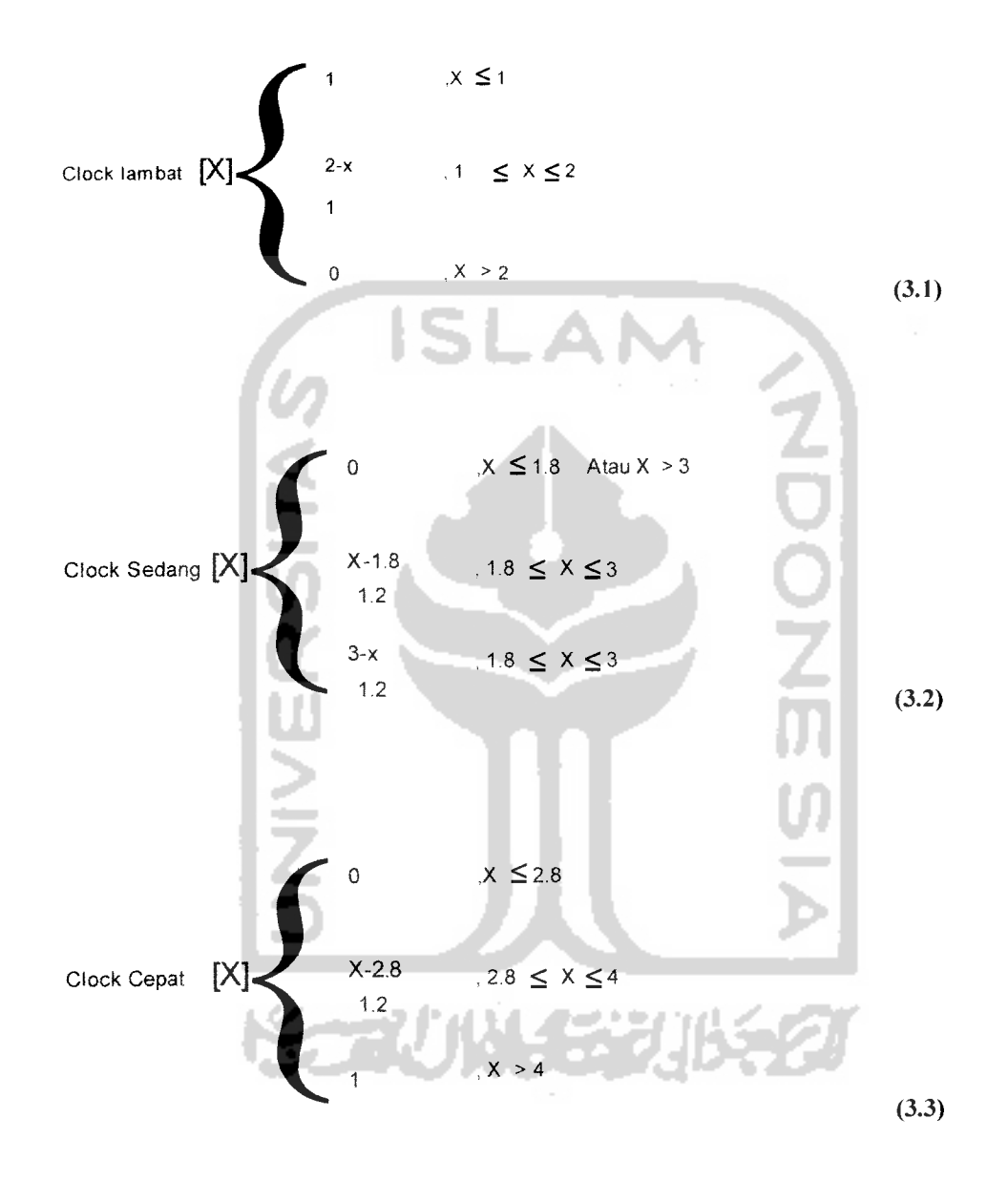

setelah mendapatkan miu, maka miu tersebut dimasukkan ke dalam rumus 3.4

#### *3.2.2.6.2. Kriteria Discreet*

Kriteria bersifat **Discreet,** nilainya berupa kata atau bersifat linguistik sehingga nilai miu untuk menghitung Flangsung digantikan dengan nilai batas dari kategori tersebut. Misal pada prosesor, kriteria **discreet** nya adalah **socket.** Socket memiliki 3 variabel linguistik yang merepresentasikan bobot kepentingan untuk setiap kriteria, yaitu Bagus, Sedang, dan Jelek. Tiap bobot tersebut memiliki batas atas, tengah dan bawah. Sehingga bila socket sebuah motherboard dikatakan bagus, maka nilai miu untuk menghitung F adalah batas atas.

#### Contoh:

batas atas untuk bobot bagus kategori prosesor: 1 batas tengah untuk bobot sedang kategori prosesor: 0.7 batas bawah untuk bobot bagus kategori prosesor: 0.6 sehingga bila sebuah socket prosesor dinyatakan bagus, maka miu nya adalah batas atas yaitu 1.

#### *3.2.2.6.3. Perhitungan Fuzzy MCDM*

dari tiap kriteria sebuah altematif, hitung ny, nq, dan nz.

Jika **continue**

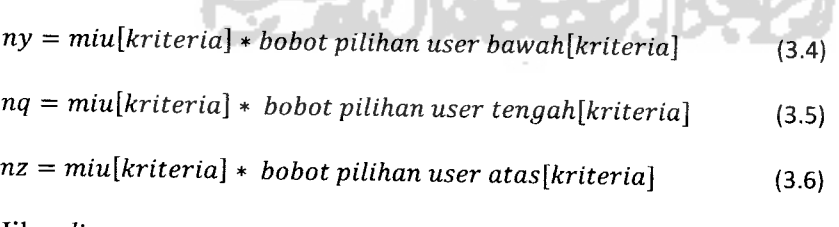

Jika **discreet**

**ny** =**batas bawah kategori[kriteria]** \* **bobot pilihan user bawah[kriteria]** (3.7)

トンショーマ じょうし アーンションしん アプリ

## *3.1.2.3 Analisis Kebutuhan Output*

Adapun keluaran dari aplikasi untuk menentukan komputer terbaik adalah berupa halaman web yang dapat digunakan **user** untuk melihat produk yang sudah diurutkan berdasarkan hasil perhitungan bobotnya. Berikut **output** pada aplikasi ini:

- 1. Data produk yang sudah diurutkan.
- 2. Data hasil perhitungan**fuzzy.**

## *3.1.3 Kebutuhan Perangkat Keras*

Program ini dapat berjalan dengan baik, apabila memenuhi standar minimal dari perangkat keras **(hardware)** yang dimiliki. Spesifikasi minimal dari perangkat keras yang dapat digunakan untuk menjalankan program ini, yaitu :

- 1. Satu unit komputer dengan spesifikasi minimum prosessor Pentium III.
- 2. Memori (RAM) 256Mb.
- 3. Harddisk 2Gb.
- 4. Monitor VGA atau SVGA.
- 5. Mainboard yang men-support processor.
- 6. VGA 64 MB 64 bit.
- 7. Mouse.
- 8. Keyboard.

**nq** =**batas tengah kategori[kriteria]** \***bobot pilihan user tengah[kriteria]** (3.8) nz =**batas atas kategori[kriteria]** \***bobot pilihan user atas[kriteria]** (3.9) kemudian untuk memperoleh Y,Q,Z , masukkan ny,nq,dan nz ke rumus 3.10, 3.11, dan 3.12

$$
Y = \frac{\sum ny}{cacah kriteria}
$$
 (3.10)  

$$
Q = \frac{\sum nq}{(3.11)}
$$

$$
Z = \frac{\sum nz}{cacah kriteria}
$$
\n(3.12)

variabel F adalah hasil dari perhitungan fuzzy MCDM. F bisa dihitung dengan menggunakan rumus

w

Antonio de la con

$$
F = 0.5 * (alpha * z + q + (1 - alpha) * y)
$$
 (3.13)  
\n $\frac{11}{2}$   
\n $\frac{11}{2}$   
\n $\frac{11}{2}$   
\n $\frac{11}{2}$   
\n $\frac{11}{2}$   
\n $\frac{11}{2}$   
\n $\frac{11}{2}$   
\n $\frac{11}{2}$   
\n $\frac{11}{2}$   
\n $\frac{11}{2}$   
\n $\frac{11}{2}$   
\n $\frac{11}{2}$   
\n $\frac{11}{2}$   
\n $\frac{11}{2}$   
\n $\frac{11}{2}$   
\n $\frac{11}{2}$   
\n $\frac{11}{2}$   
\n $\frac{11}{2}$   
\n $\frac{11}{2}$   
\n $\frac{11}{2}$   
\n $\frac{11}{2}$   
\n $\frac{11}{2}$   
\n $\frac{11}{2}$   
\n $\frac{11}{2}$   
\n $\frac{11}{2}$   
\n $\frac{11}{2}$   
\n $\frac{11}{2}$   
\n $\frac{11}{2}$   
\n $\frac{11}{2}$   
\n $\frac{11}{2}$   
\n $\frac{11}{2}$   
\n $\frac{11}{2}$   
\n $\frac{11}{2}$   
\n $\frac{11}{2}$   
\n $\frac{11}{2}$   
\n $\frac{11}{2}$   
\n $\frac{11}{2}$   
\n $\frac{11}{2}$   
\n $\frac{11}{2}$   
\n $\frac{11}{2}$   
\n $\frac{11}{2}$   
\n $\frac{11}{2}$   
\n $\frac{11}{2}$   
\n $\frac{11}{2}$   
\n $\frac{11}{2}$   
\n $\frac{11}{2}$   
\n $\frac{11}{2}$   
\n $\frac{11}{2}$   
\n $\frac{11}{2}$ 

#### *BAB IV*

### *HASIL DAN PEMBAHASAN*

### *4.1. Implementasi Perangkat Lunak*

Implementas merupakan tahap di mana sistem siap dioperasikan pada tahap yang sebenamya, sehingga akan diketahui apakah sistem yang telah dibuat benarbenar sesuai dengan yang direncanakan. Pada implementasi perangkat lunak ini akan dijelaskan bagaimana program sistem ini bekerja, dengan memberikan tampilan **form-form** yang dibuat.

#### *4.1.1. Implementasi Antarmuka*

Implementasi dari aplikasi untuk menentukan komputer terbaik ini terdiri dari beberapa**form** dan tabel data, ada beberapa form yang ditampilkan bersama di dalam satu halaman, namun dipisahkan dengan **tab.**

#### *4.1.1.1. Halaman Utama*

Halaman ini merupakan halaman utama yang dapat diakses user ketika membuka **website** ini. Pada halaman utama ini terdapat beberapa menu antara lain **home, Advanced search, easy search, login** dan beberapa tampilan produk yang ada di dalam sistem. Tampilan dari halaman utama dapat ditunjukkan pada gambar 4.1.

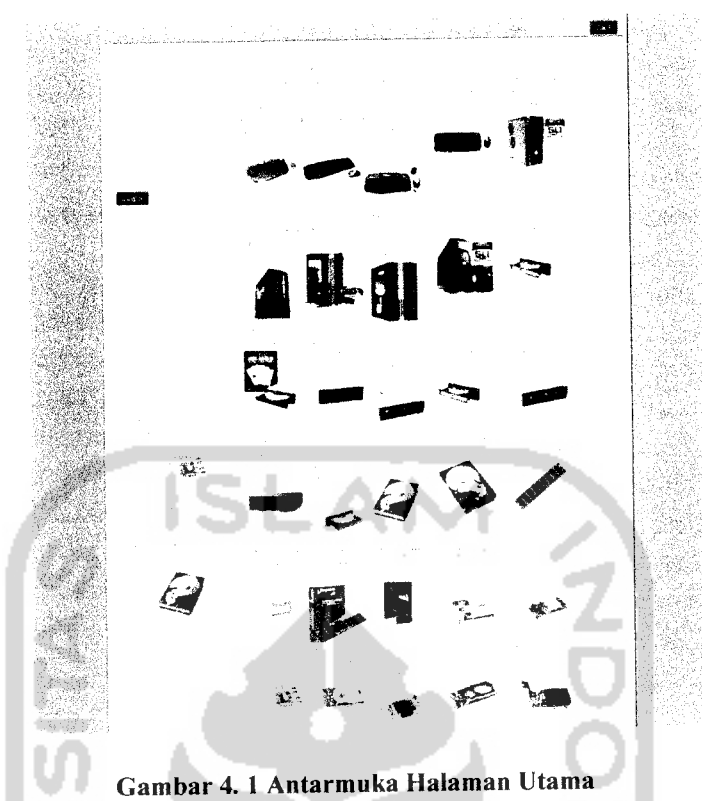

*4.1.1.2. Halaman Pencarian Fuzzy*

Halaman ini memerintahkan **user** untuk memilih kriteria dan parametemya. Terdapat beberapa bobot kriteria dalam bentuk **list box** agar **user** lebih cepat memilih bobot. Setelah tombol **search** ditekan, maka aplikasi akan melakukan penghitungan **fuzzy** metode MCDM. Tampilan halaman ini ditunjukkan pada gambar 4.2.

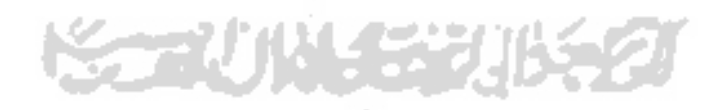

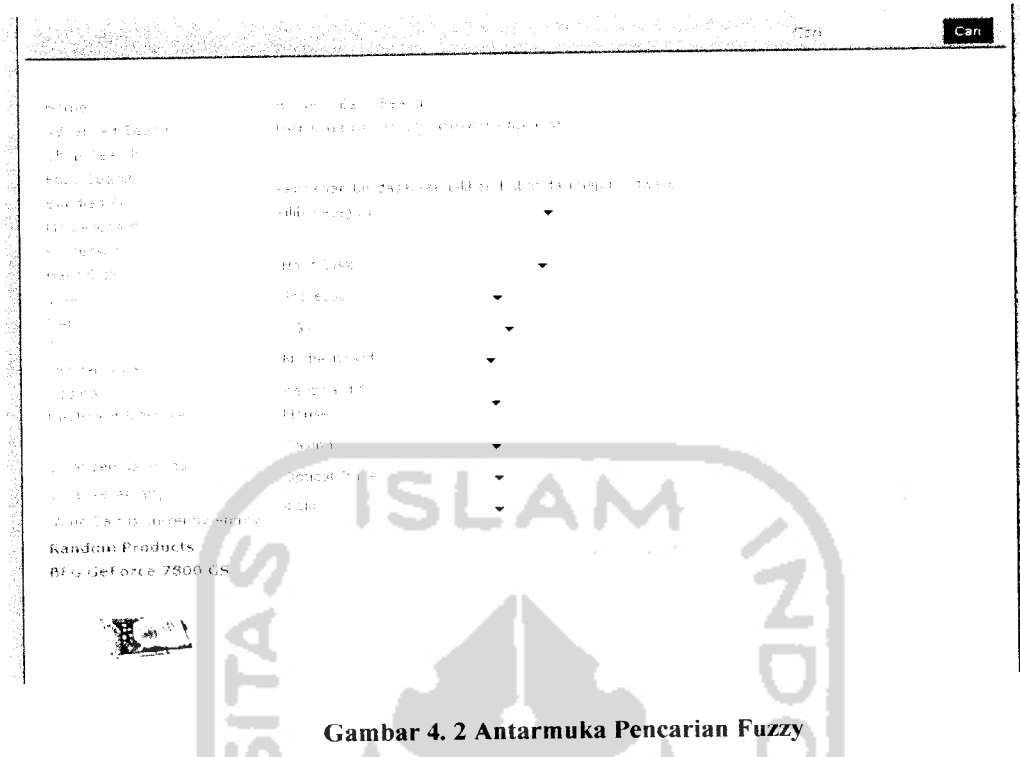

#### 4.1.1.3. *Halaman Hasil Pencarian*

 $\frac{1}{2}$ 

Halaman ini merupakan halaman yang menampilkan hasil penghitungan dan fuzzy MCDM. Di sini juga ditampilkan point dari hasil perhitungan **fuzzy** dalam bentuk bintang. Tampilan halaman ini ditunjukkan pada gambar 4.3.

 $\sim$ 

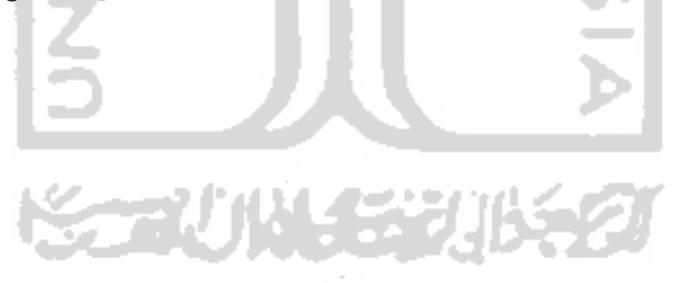

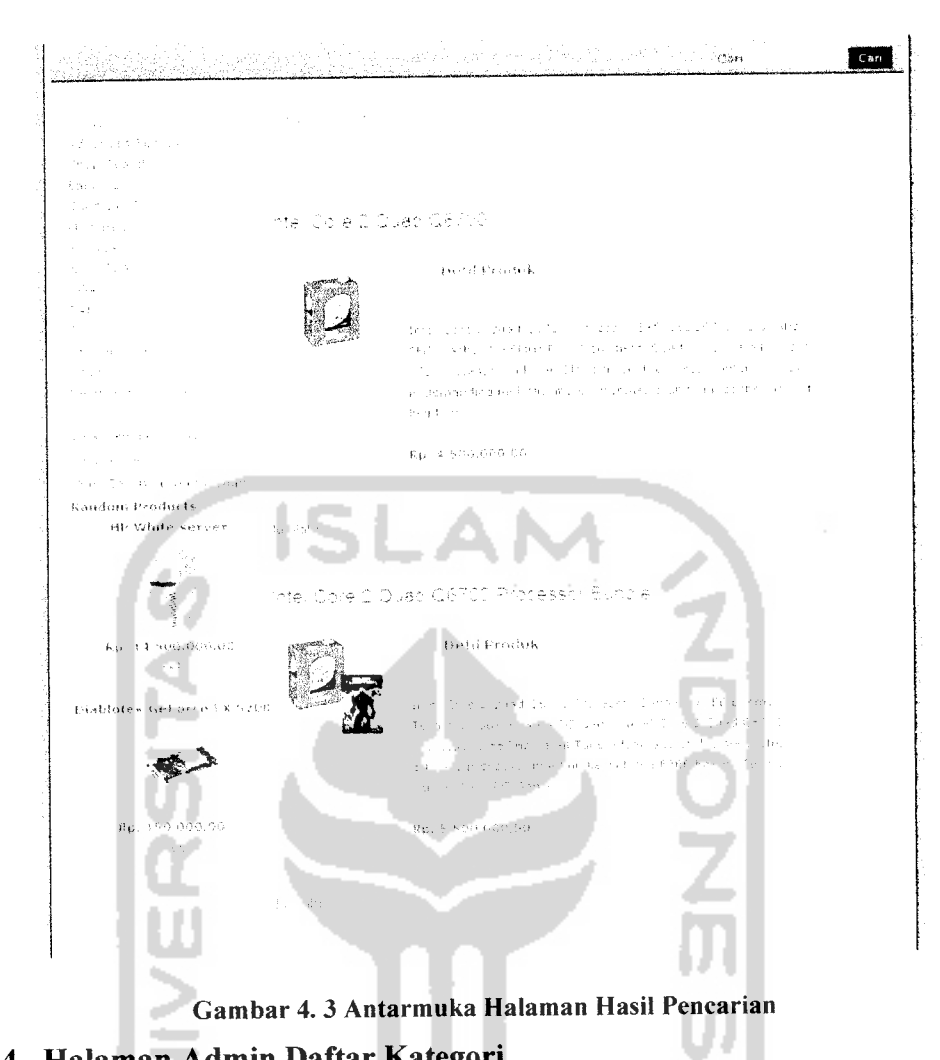

#### *4.1.1.4. Halaman Admin Daftar Kategori*

--

Halaman ini merupakan halaman yang menampilkan kategori yang terdapat di dalam sistem. Di list ini admin bisa menemukan link untuk menuju halaman untuk memilih bobot, kriteria dan istilah kriteria. Tampilan halaman ini dapat ditunjukkan pada gambar 4.4.

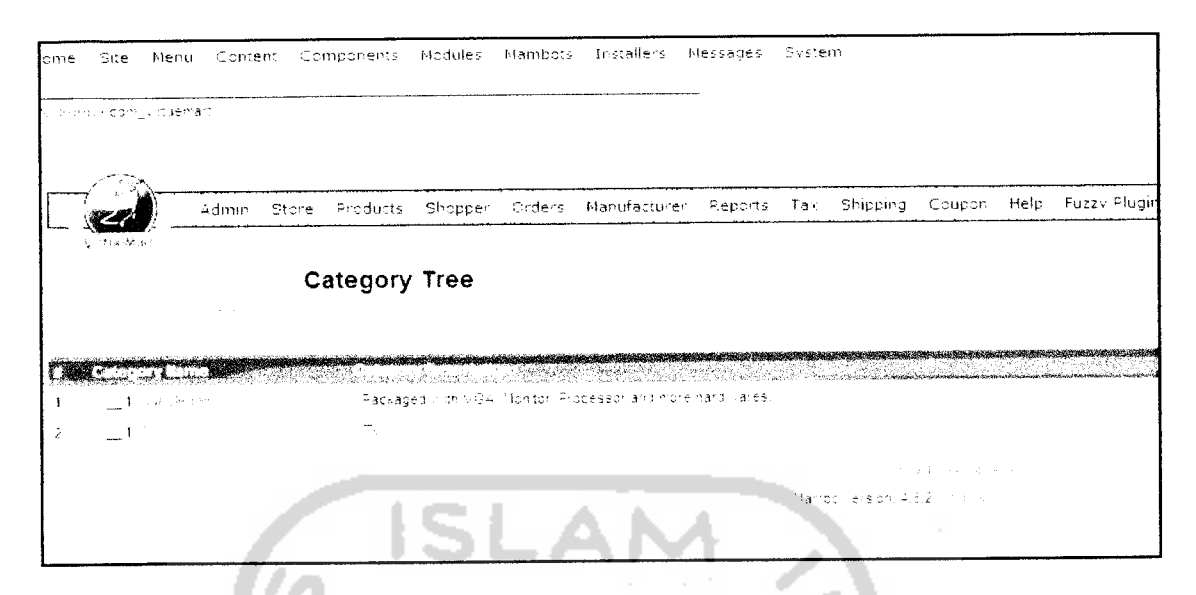

Gambar 4. 4 Antarmuka Admin Daftar Kategori

### *4.1.1.5. Halaman Tambah, Ubah, Hapus Bobot Kategori*

Halaman merupakan halaman di mana admin dapat memasukkan, mengubah dan menghapus variabel dari sebuah kategori. Halaman ini menggabungkan ketiga fungsi tersebut dengan menjadikannya beberapa **tab. tab** pertama yaitu tambah, kemudian ubah dan terakhir delete. Tiap **tab** memiliki tampilan data dan fungsi yang berbeda sesuai dengan judul **tab** tersebut. Tampilan dapat ditunjukkan pada gambar

4.5, 4.6, dan 4.7.

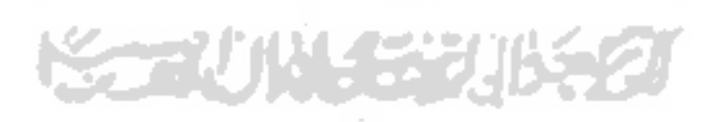

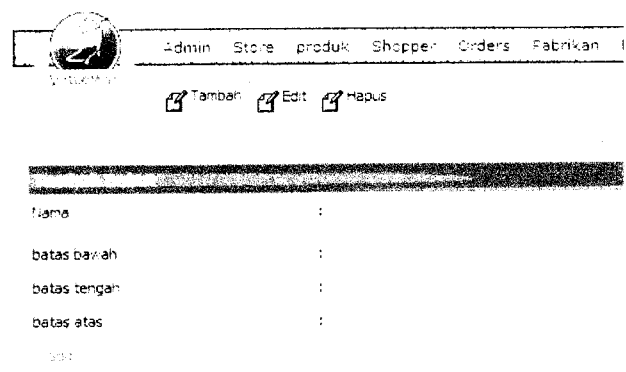

Gambar 4. 5 Antarmuka Halaman Tambah, Ubah, Hapus Variabel Kategori(tab tambah)

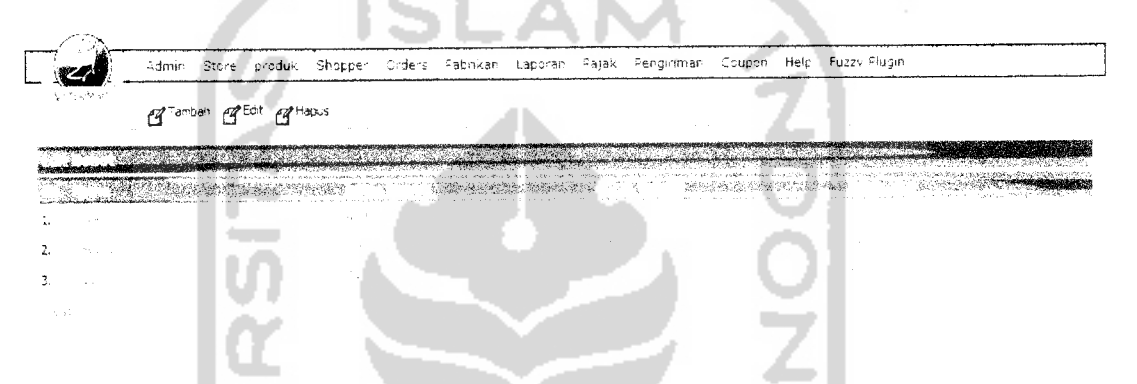

Gambar 4. 6 Antarmuka Halaman Tambah, Ubah, Hapus Variabel Kategori(tab edit)

| 1 Tambah 1 Edit 1 Hapus |  | 智能的热量  |  |
|-------------------------|--|--------|--|
|                         |  |        |  |
|                         |  |        |  |
|                         |  | deletr |  |

Gambar 4. 7 Antarmuka Halaman Tambah, Ubah, Hapus Variabel Kategori(tab hapus)

#### *4.1.1.6. Halaman Tambah, Ubah, Hapus Kriteria Kategori*

Halaman ini merupakan halaman di mana admin dapat memasukkan, mengubah dan menghapus kriteria dari sebuah kategori. Halaman ini menggabungkan ketiga fungsi tersebut dengan 3 buah **tab. tab** pertama yaitu tambah, kemudian ubah dan terakhir hapus. Tiap **tab** memiliki tampilan data dan fungsi yang berbeda sesuai dengan judul *tab* tersebut. Tampilan tersebut dapat ditunjukkan pada gambar 4.8, 4.9, dan 4.10.

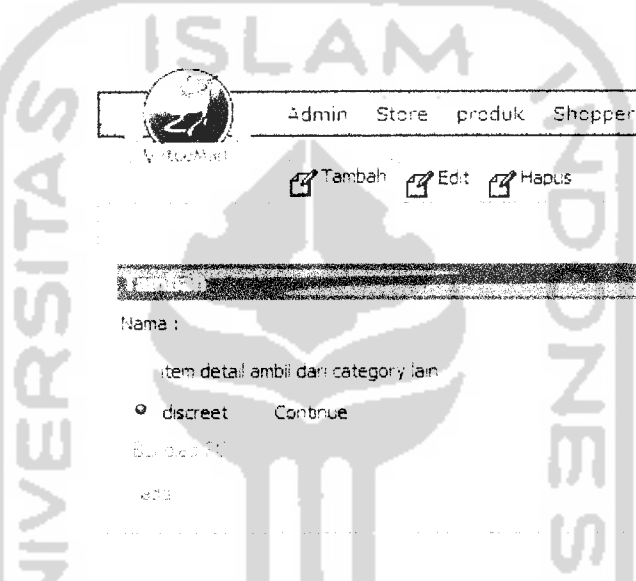

Gambar 4. 8 Antarmuka Halaman Tambah, Ubah, Hapus Kriteria Kategori(tab tambah)

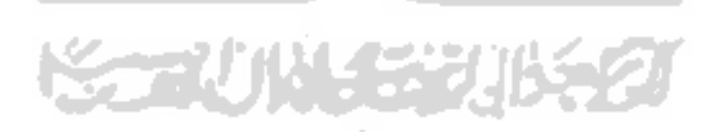

|              |                                                            | ≟dmin | Store | produk                                                                                                    |                                                                                                    | Shopper Orders Pabrikan | Laporan Pajak                        | Pengirimar |
|--------------|------------------------------------------------------------|-------|-------|----------------------------------------------------------------------------------------------------|----------------------------------------------------------------------------------------------------|-------------------------|--------------------------------------|------------|
|              | زان فوريز بالأمر                                           |       |       | <b>Ex Tamban Ex Edit Ex Hapus</b>                                                                              |                                                                                                    |                         |                                      |            |
|              |                                                            |       |       | teraturan dan pendadaran ke di sebagai ke dalam ke dalam ke dalam ke dalam ke dalam ke dalam ke dalam ke dalam | <u> Landers Commercial State State State State State State State State State State State State State State State State State State State State State State State State State State State State State State State State State Sta</u> |                         |                                      |            |
| 1.           | $\epsilon$ , $p_{\rm E}$ , $\sigma$ , $\gamma$ , $\zeta$ , |       |       |                                                                                                    | ٠                                                                                                    | discreet                | 网络混乱 经公司成本 医肝                        |            |
| 2.           | <b>RACEM ST</b>                                            |       |       |                                                                                                    | <sup>a</sup> discreet                                                                                                    |                         | 医心腔病 医心包的 化聚合物                       |            |
| 3.           | William                                                    |       |       |                                                                                                    | <sup>o</sup> discreet                                                                                                    |                         | one free month                       |            |
| $\ddot{+}$ . | Planchow and                                               |       |       |                                                                                                    | <sup>a</sup> dscreet                                                                                                    |                         | and data ago of Picture Controller   |            |
| 5.           | <b>Prescha di A. Priceve</b>                               |       |       |                                                                                                    | <sup>a</sup> discreet                                                                                                    |                         | The pressure in Sending of Authority |            |
| 6.           | Date of the                                                |       |       |                                                                                                    | <sup>o</sup> discreet                                                                                                    |                         | ing words in the most                |            |
| 7.           | aged Perce                                                 |       |       |                                                                                                    | ο.<br>discreet                                                                                                    |                         | and the state                        |            |
| 8.           | $\mathcal{U}_{\rm{out}} \subset$                           |       |       |                                                                                                    | o<br>discreet                                                                                                    |                         | state the control of                 |            |
| 电钢           |                                                            |       |       |                                                                                                    |                                                                                                    |                         |                                      |            |

Gambar 4. 9 Antarmuka Halaman Tambah, Ubah, Hapus Kriteria Kategori(tab edit)

|        |          |                                                 |                                                                                                    | 17 Tambah p Edit p Hapus |
|--------|----------|-------------------------------------------------|----------------------------------------------------------------------------------------------------|--------------------------|
|        |          | <b>ENTRE MARKET FOR A SALE MARK VIOLENCE OF</b> |                                                                                                    |                          |
|        |          | 456 Sensibility of the dealership index and the | in die deur Stere und die Herriffenten erhebten die Sterenbare in der alle der Berling auf.<br>Die Stere und die Stere und die Stere und die Stere und die Stere und die Stere und die Stere und die Stere un | <b>Communication</b>     |
|        |          |                                                 |                                                                                                    |                          |
|        | Thoressc |                                                 |                                                                                                    |                          |
| delete |          |                                                 |                                                                                                    |                          |
|        |          |                                                 |                                                                                                    |                          |

Gambar 4. 10 Antarmuka Halaman Tambah, Ubah, Hapus Kriteria Kategori(tab hapus)<br>

#### *4.1.1.7. Halaman Tambah, Ubah istilah Kriteria kategori*

J.

高

Halaman ini merupakan halaman untuk menambah atau mengubah istilah kriteria kategori. Tampilan dapat ditunjukkan pada gambar 4.11.

100000

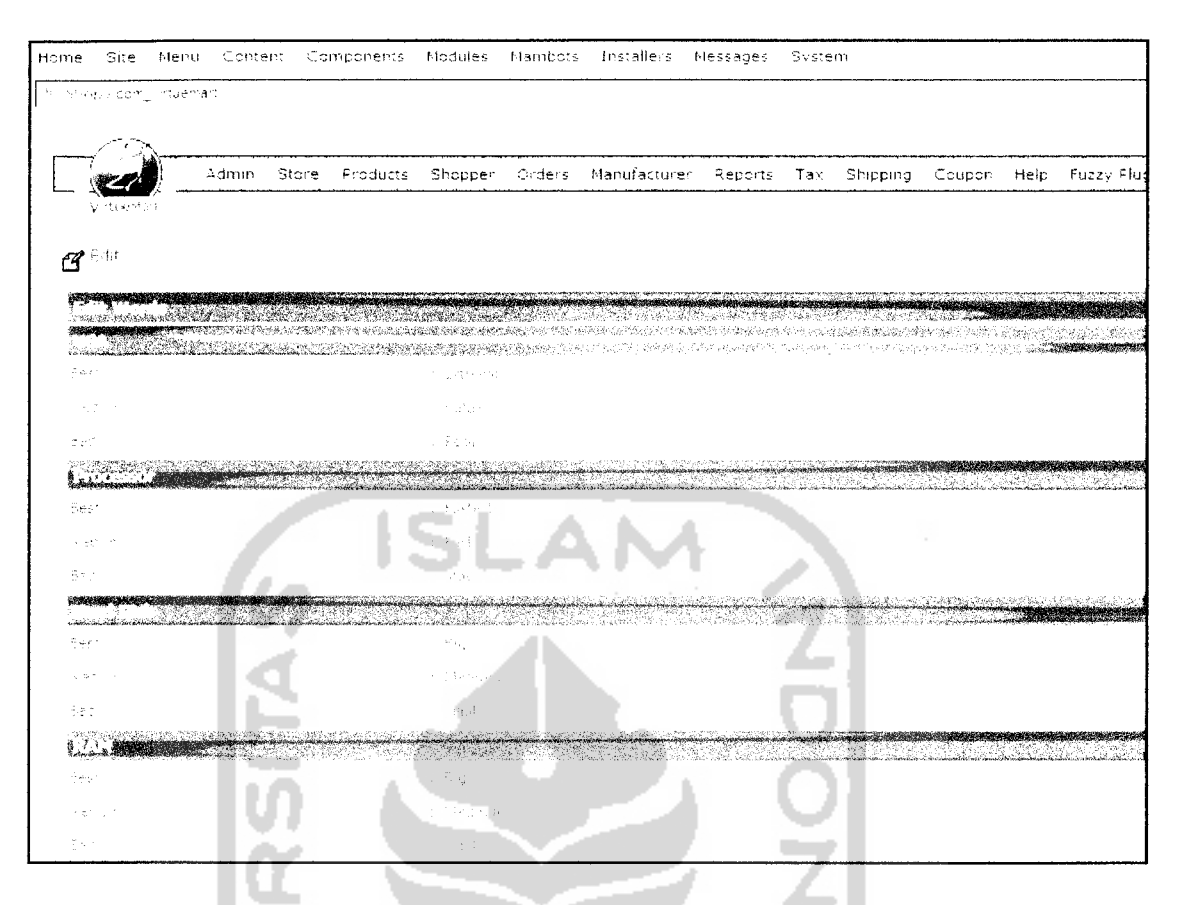

Gambar 4. 11 Antarmuka Halaman Tambah, Ubah Istilah kriteria kategori

#### *4.1.1.7 Halaman Daftar Item*

Halaman Daftar **Item** berisi daftar **item** yang ada di dalam sistem. Dari datar ini admin bisa menemui **link** untuk memasuki halaman untuk mengubah dan menambah kriteria dari suatu **item.** Tampilan Daftar **Item** dapat ditunjukkan pada gambar 4.12.

|    |                        | Admin               |                                                                                                    |                              |                                                                                                    |             |           |                               |                     |      |                   |
|----|------------------------|---------------------|----------------------------------------------------------------------------------------------------|------------------------------|----------------------------------------------------------------------------------------------------|-------------|-----------|-------------------------------|---------------------|------|-------------------|
|    |                        |                     |                                                                                                    |                              | Store Products Shopper Orders Manufacturer                                                                                                    | Reports Tax |           | Shipping                      | Coupon              | Help | <b>Fuzzy Flug</b> |
|    | 医心脏病性缺乏的               |                     |                                                                                                    |                              |                                                                                                    |             |           |                               |                     |      | Search Product    |
|    |                        | <b>Product List</b> |                                                                                                    |                              |                                                                                                    |             |           |                               | Search              |      |                   |
|    |                        |                     |                                                                                                    |                              |                                                                                                    |             |           |                               |                     |      |                   |
|    |                        |                     | and the company of the company of the company of the company of the company of the company of the company of the company of the company of the company of the company of the company of the company of the company of the comp |                              |                                                                                                    |             |           |                               |                     |      |                   |
|    |                        |                     |                                                                                                    |                              | <u>Abdulation computer association and </u><br><u>. Serika delega dan kanada dan Bertangan Kerangal Kedua di Serika dan Lebas dan Bertangan </u> |             |           | <b>MARKET A RESIDENCE OF</b>  |                     |      |                   |
|    | de la reinfragencia    |                     |                                                                                                    | $\texttt{app} \in \{12415\}$ |                                                                                                    |             | Sunded AC |                               |                     |      | $-00.6$           |
|    | say, so the            |                     |                                                                                                    | apple_13420                  |                                                                                                    |             |           | Sunned <sup>e</sup> C         |                     |      | $+22.6$           |
| ÷. | TROLL CENT             |                     |                                                                                                    | m#_nu ?00                    |                                                                                                    |             |           | Bundred FC                    |                     |      | HF Conbas         |
|    | <b>Contact Contact</b> |                     |                                                                                                    | HFL: 1250                    |                                                                                                    |             |           | Bunded FC.                    |                     |      | HA Corroad        |
|    |                        |                     |                                                                                                    |                              |                                                                                                    |             |           |                               | control of the con- |      |                   |
|    |                        |                     |                                                                                                    |                              |                                                                                                    |             |           | Mambo rereioni 4 E.2 (1999) - |                     |      |                   |
|    |                        |                     |                                                                                                    |                              |                                                                                                    |             |           |                               |                     |      |                   |

Gambar 4. 12 Antarmuka Halaman Daftar **Item**

## *4.1.1.8 Halaman Isi Kriteria Item*

 $\bar{\beta}$ 

 $\overline{\phantom{a}}$ 

Halaman isi Kriteria **Item** merupakan halaman di mana admin dapat memasukkan sekaligus mengubah variabel dari sebuah **item.** Halaman ini bisa dilihat pada gambar 4.13.

| Site<br>Home.                                                | Nenu<br>Content                                             |                                                                                                    |                                                     |        | Components Modules Mambota Installers Messages System |                            |          |                  |                            |
|--------------------------------------------------------------|-------------------------------------------------------------|----------------------------------------------------------------------------------------------------|-----------------------------------------------------|--------|-------------------------------------------------------|----------------------------|----------|------------------|----------------------------|
| No. 100 good and                                             | muerner:                                                    |                                                                                                    |                                                     |        |                                                       |                            |          |                  |                            |
|                                                              |                                                             |                                                                                                    |                                                     |        |                                                       |                            |          |                  |                            |
|                                                              | Adman.                                                      | Store Froducts                                                                                                    | Shopper                                             | Orders | Manufacturer                                          | Reports Tax.               | Shipping | Coupon           | Help Fuzzy Flus            |
| 经不相似部份的                                                      |                                                             |                                                                                                    |                                                     |        |                                                       |                            |          | $\sim$           | $\mathcal{F}(\mathcal{A})$ |
| $\mathbf{B}^{\text{full}}$                                   |                                                             |                                                                                                    |                                                     |        |                                                       |                            |          |                  |                            |
|                                                              | L. <b>I</b> LIT. THREE CONSTRUCTION COMMUNISMENT CONTINUES. |                                                                                                    |                                                     |        |                                                       |                            |          |                  |                            |
|                                                              |                                                             | <u> Alban Maria (Alban Maria Maria (Alban Maria Maria Maria Maria Maria Maria Maria Maria Maria Maria Maria Maria </u> | <u>omanist se i 1999 de seu altabeta</u> a partir a |        |                                                       |                            |          |                  |                            |
| <b>Plaza video color</b><br>95.                              | service spokes                                              |                                                                                                    | -8.88                                               |        |                                                       |                            |          |                  |                            |
| 100405-012                                                   | confect three process process in the control of the         |                                                                                                    |                                                     |        |                                                       |                            |          |                  |                            |
| $\sigma_{\rm{max}} = \sigma_{\rm{max}} = \sigma_{\rm{max}}.$ |                                                             |                                                                                                    |                                                     |        |                                                       |                            |          |                  |                            |
|                                                              |                                                             |                                                                                                    |                                                     |        |                                                       |                            |          |                  |                            |
| $\tau \rightarrow \pm \pi$                                   |                                                             |                                                                                                    |                                                     | $\sim$ |                                                       |                            |          |                  |                            |
|                                                              |                                                             |                                                                                                    |                                                     |        |                                                       |                            |          |                  |                            |
|                                                              |                                                             |                                                                                                    |                                                     |        |                                                       |                            |          | $\sim$ 100 $\pm$ |                            |
|                                                              |                                                             |                                                                                                    |                                                     |        |                                                       | The roomer else thing (12) |          |                  |                            |

Gambar 4. 13 Antarmuka Halaman Isi Kriteria Item

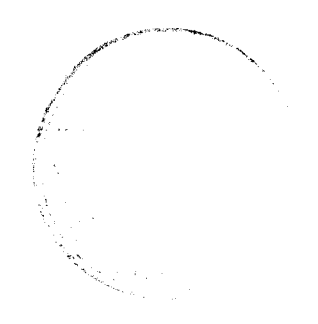

#### *4.2. Pengujian Program*

Pada tahap ini menjelaskan mengenai pengujian program sistem pendukung keputusan pencarian komputer terbaik menggunakan metode MCDM. Pengujian dilakukan secara menyeluruh untuk mengetahui kinerja sistem. Pengujian sistem ini dapat dilakukan dengan mengisi **form** input yang telah ditampilkan pada BAB III, yaitu dengan mengisi data kriteria, variabel dan variabel **item.**

#### *4.3. Analisis Kinerja Sistem*

#### *4.3.1 Penanganan Kesalahan*

Pembuatan sebuah perangkat lunak harus mudah dimengerti oleh pengguna. Jika terdapat kesalahan-kesalahan pemasukan data ataupun pilihan beberapa proses yang akan dilakukan maka sistem akan memberikan tanggapan kepada pengguna berupa jendela dialog. Ada beberapa tipe dari penanganan kesalahan antara lain :

#### *a. Penanganan Kesalahan Input Data Kosong*

Penanganan kesalahan input ini dilakukan untuk mencegah kesalahan pemasukan data ketika saiah satu**form** kosong. Saiah satu contoh yaitu penanganan kesalahan input terdapat pada proses penambahan variabel. Jika beberapa form dikosongkan, maka akan muncul **messagebox** seperti pada gambar 4.14.

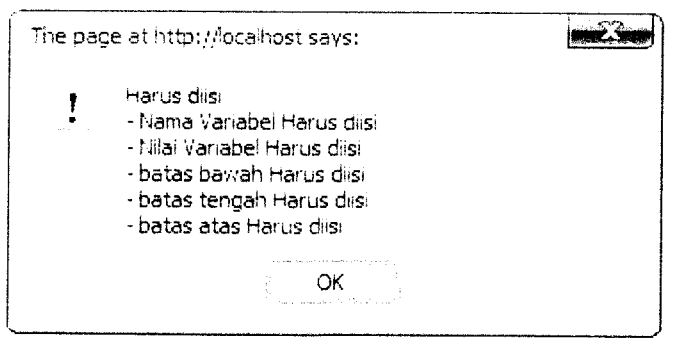

Gambar 4. 14 Tampilan Jendela Dialog Ketika beberapa form Kosong

# *b. Penanganan Kesalahan Input Tipe Data*

Penanganan kesalahan input tipe data ini dilakukan untuk menangkap error yang terjadi ketika data yang dimasukan tidak sesuai dengan tipe data yang seharusnya. Contoh penanganan kesalahan input data terdapat pada form tambah variabel. Nilai Y bertipe data integer, jika nilai Y diisi dengan sebuah string, maka akan muncul **messagebox** seperti pada gambar 4.15.

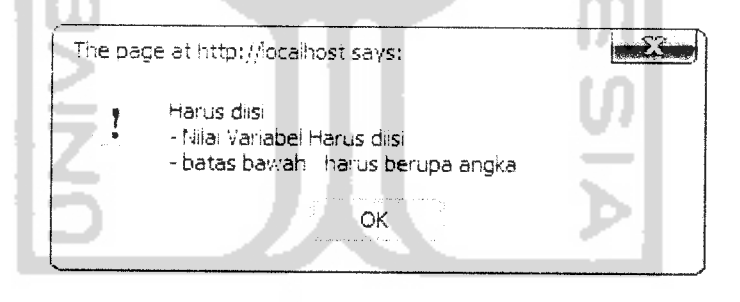

Gambar 4. 15Tampilan Jendela Dialog Ketika nilai YDengan String

л

#### *c. Penanganan Pilihan Minimum*

Penanganan kesalahan ini dilakukan untuk menangkap error yang terjadi pada form bertipe checkbox. Ketika user tidak memilih satupun dari beberapa checkbox yang ada, maka akan muncul messagebox seperti pada gambar 4.16.

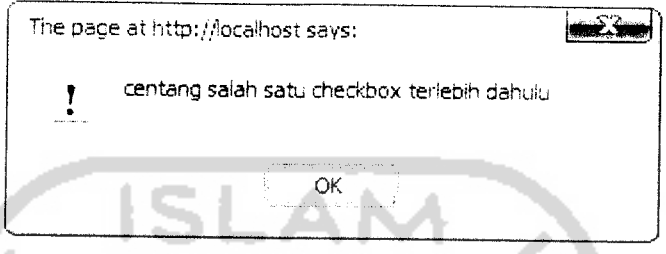

Gambar 4. 16 Tampilan Jendela Dialog Ketika Tidak Satupun Checkbox yang terpilih

#### *4.3.2 Pengujian dan Analisis*

Pada tahap pengujian dan analisis program ini, dilakukan pembandingan antara kebenaran masukan serta kesesuaian program dengan kebutuhan sistem.

1. Masukkan bobot Kategori

Pada form **input bobot** kategori, **admin** akan mengisi nama bobot, nilai batas bawah, tengah, dan atas. Setelah data masuk, akan ditampilkan **feedback** berupa tulisan sukses di bagian atas halaman. Berikut contoh seperti ini untuk menguji keluaran output yang dihasilkan.

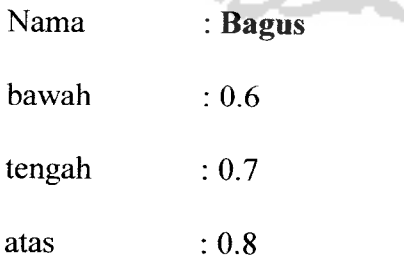

Tampilan form bisa dilihat di gambar 4.17.

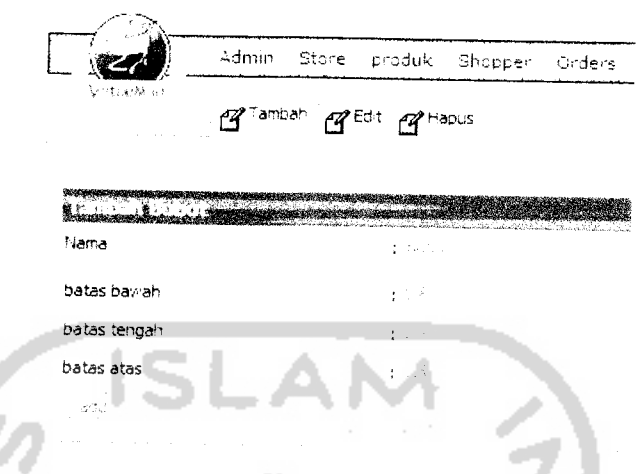

Gambar 4.17 Tampilan Masukkan variabel kategori

2. Masukan kriteria

Pada form *input bobot* kategori, admin akan mengisi nama bobot, nilai batas bawah, tengah, dan atas. Setelah data masuk, akan ditampilkan **feedback** berupa tulisan sukses di bagian atas halaman. Berikut contoh seperti ini untuk menguji keluaran output yang dihasilkan.

Nama : **Fitur** 

Tipe : *Discreet* 

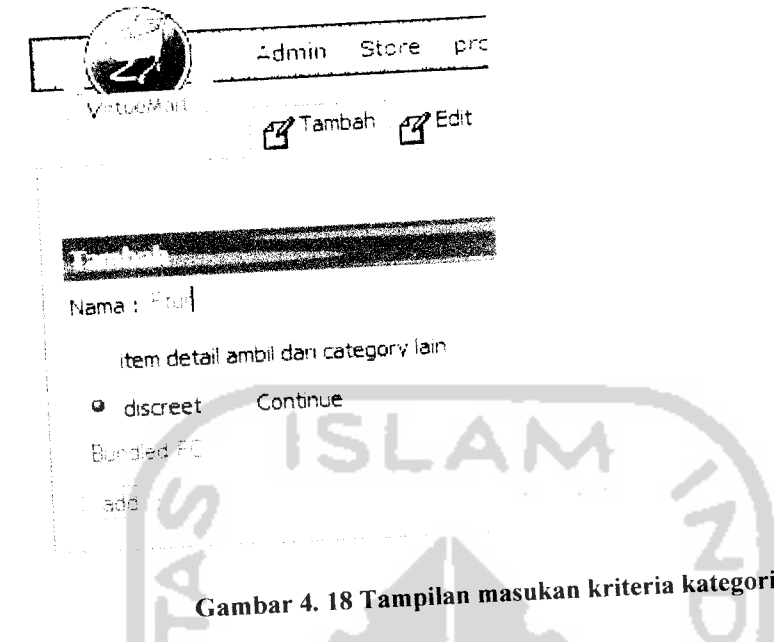

3. Pencarian Komputer terbaik<br>Pada pencarian ini, terdapat form yang berisi input berupa *dropdown* kategori(gambar 4.19). User harus memilih salah satu kategori terlebih dahulu sebelum bisa menekan tombol search. Setelah kategori dipilih, sistem akan mengambil data bobot dan kriteria menggunakan  $A JAX$ . Kemudian user bisa memilih beberapa bobot dari kriteria yang ada (gambar 4.20). User tidak har memilih semua dari kriteria yang ada, untuk ini sistem akan menganggap bobot tersebut memiliki nilai 0.
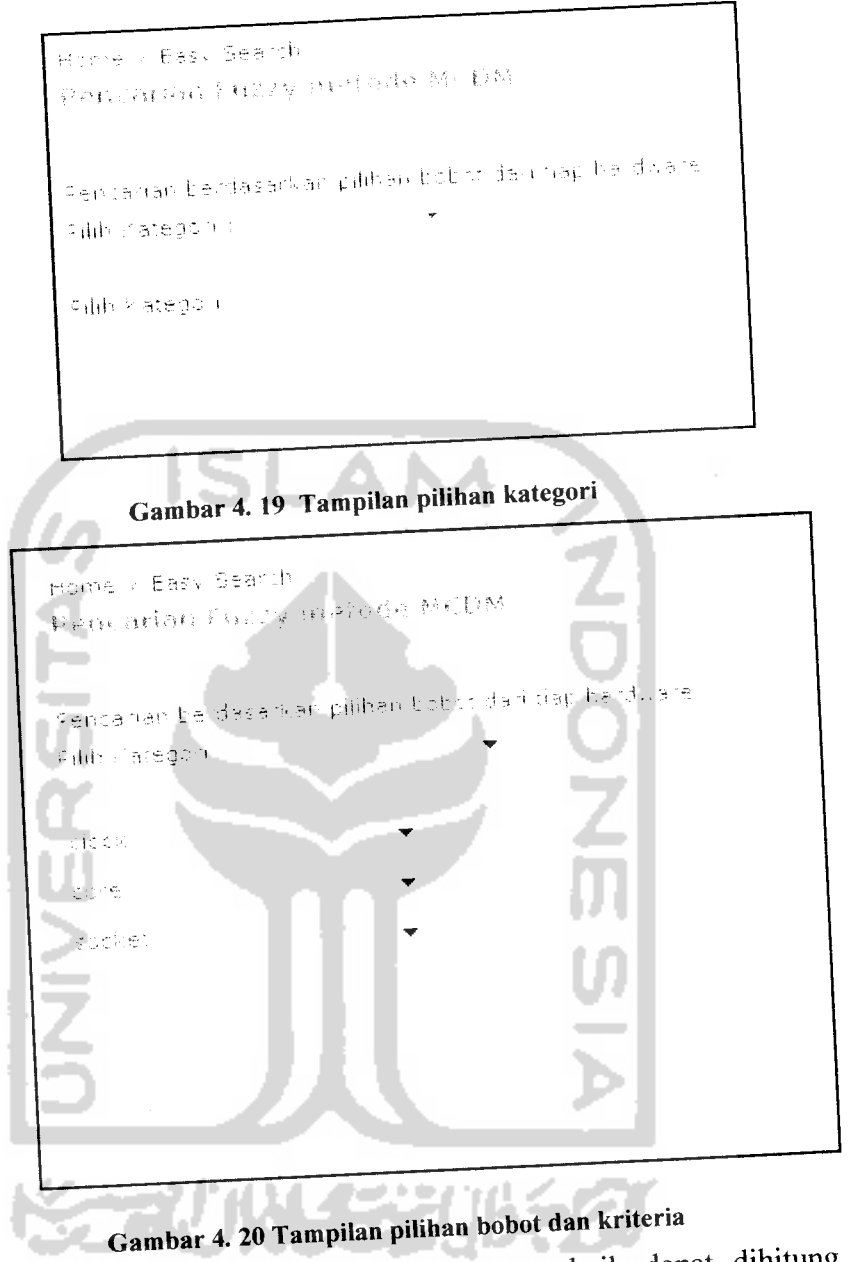

Setelah user menekan tombol search, komputer terbaik dapat dihitung dengan beberapa langkah.

Berikut contoh seperti ini untuk menguji keluaran output yang dihasilkan.

Pilihan User:

Kategori: Bundled PC

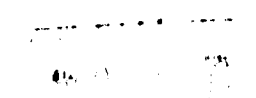

Kriteria Hard Disk: Bagus

Kriteria Prosesor: Bagus

Kriteria VGA: Jelek

Kriteria Motherboard: Bagus

Kriteria Keyboard dan mouse: Bagus

Kriteria Casing: Bagus

Kriteria Optical Drive: Bagus

Kriteria RAM: Jelek

Setelah proses filter produk, kemudian produk yang terpiliha ada 2

*a* : 0.5, jumlah kriteria 8

# *Altematif 1 (id\_item 1):*

 $y$ l = ((0.8 \* 0.6)+(0.8 \* 0.6)+(0.3\*0.01)+(0.8\*0.6) +

 $(0.8*0.6) + (0.8*0.6) + (0.9*0.6) + (0.2*0.01)) = 0.36$ 

 $q1 = ((0.8 * 0.7) + (0.8 * 0.7) + (0.3 * 0.2) + (0.8 * 0.7) +$ 

 $(0.8*0.7) + (0.8*0.7) + (0.9*0.7) + (0.2*0.2)) = 0.44$ 

 $z1 = ((0.8 * 1) + (0.8 * 1) + (0.3 * 0.4) + (0.8 * 1) +$ 

 $(0.8*1) + (0.8*1) + (0.9*1) + (0.2*0.4)) = 0.63$  $F_1 = 1/2((0.5)(0.63)+(0.44)+((1-0.5)0.36)) = 0.47$ 

 $\frac{5}{2}$ 

# *Alternatif 2 (id\_item 10):*

$$
y2 = ((0.8 * 0.6) + (0.8 * 0.6) + (0.3 * 0.01) + (0.8 * 0.6) +
$$

$$
(0.8*0.6) + (0.8*0.6) + (0.9*0.6) + (0.2*0.01)) = 0.3681
$$

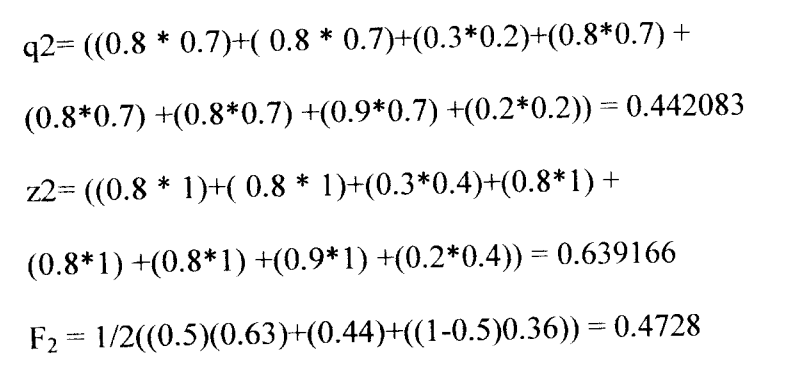

kemudian item diurutkan berdasarkan nilai F tersebut. Agar tampilan menarik bagi pengunjung, nilai F direpresentasikan dengan gambar bintang. Untuk menghitung persentase bintang, digunakan rumus 2

persentase =  $((F * 100) / \sum F) * 100$ .

Hasil dari pencarian bisa dilihat pada gambar 4.21.

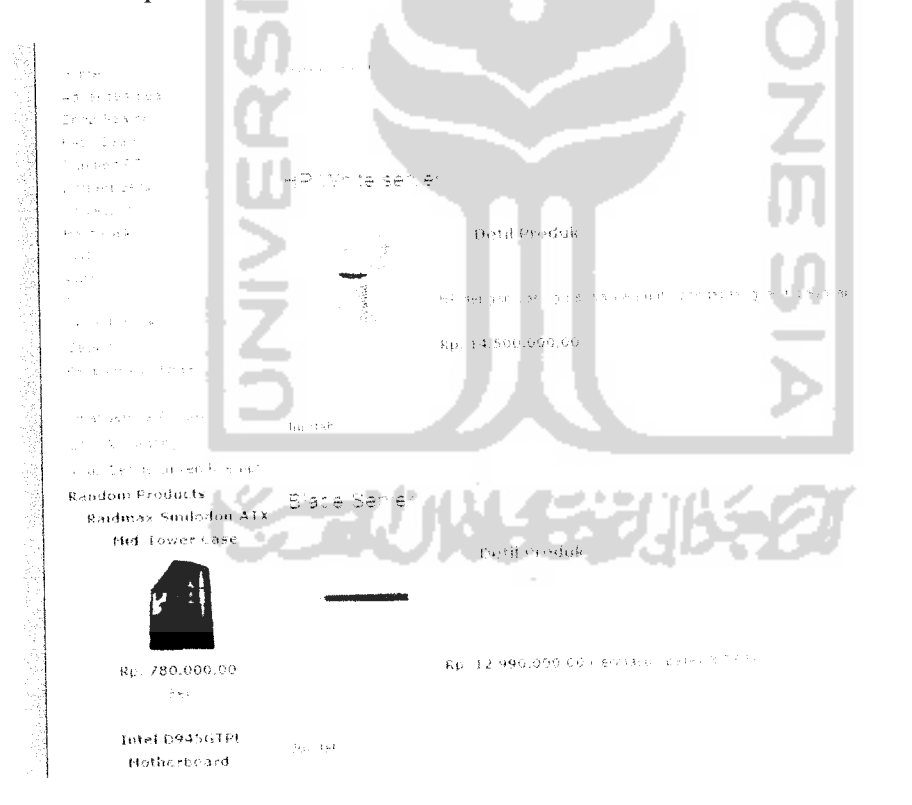

Gambar 4. 21 Tampilan Hasil Pencarian

#### *BABV*

## *SIMPULAN DAN SARAN*

#### *5.1 Simpulan*

Setelah melalui tahapan analisis, desain, pengkodean dan pengujian maka penulis dapat mengambil beberapa kesimpulan bahwa :

- 1. Aplikasi untuk menentukan Komputer terbaik dengan menggunakan metode MCDM dapat menghasilkan output yang benar dan sesuai dengan keinginan **user.**
- 2. Penggunaan Sistem Pendukung Keputusan ini bisa diaplikasikan tidak hanya pada toko komputer online saja, tetapi juga pada toko online yang menjual tipe produk lebih dari satu, karena tiap tipe produk bisa memiliki kriteria sendiri.
- 3. Kelebihan aplikasi yaitu kriteria dan variabel dari sebuah kategori bisa ditambah ataupun dikurangi sesuai dengan kebutuhan.
- 4. Kekurangan aplikasi yaitu sistem pendukung keputusan hanya bisa dipakai pada **shopping cart** virtuemart.

### *5.2 Saran*

Karena keterbatasan yang dialami penulis, maka penulis menyarankan untuk pengembangan penelitian dimasa yang akan datang sebagai berikut:

1. Sistem bisa dipakai dan diimplementasikan di berbagai macam **shopping cart open source** yang ada di dunia ini sebagai sebuah **plugin.**

2. Kemudahan penggunaan pada bagian admin masih jauh dari target, karena admin harus mcngerti teriebih dahulu tentang metode MCDM sebelum bisa menggunakan sistem ini. Diharapkan penelitian berikutnya bisa menyederhanakan danmemudahkan proses danaliran data.

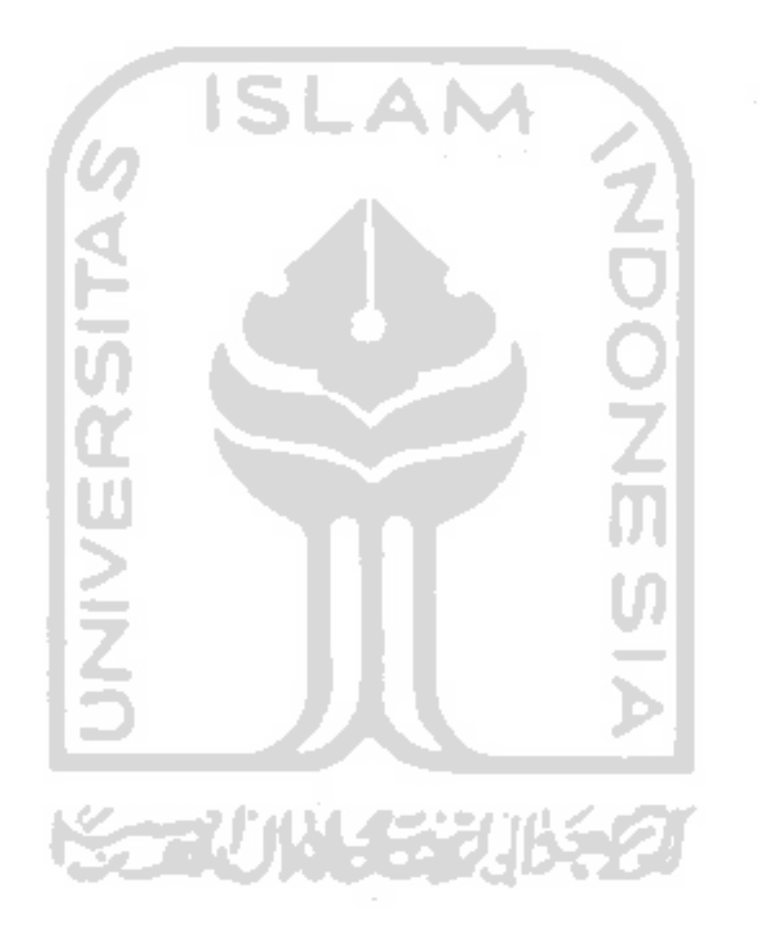